# <span id="page-0-0"></span>**Manual de serviço do Dell™ Inspiron™ 1090**

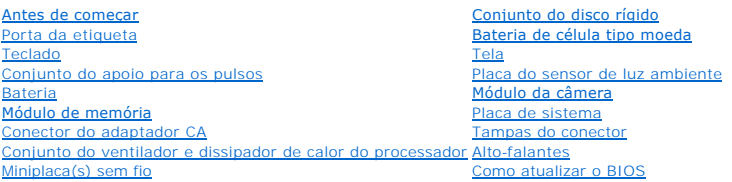

# **Notas, Avisos e Advertências**

**NOTA:** Indica informações importantes para utilizar melhor o computador.

**AVISO: um AVISO indica um potencial de danos ao hardware ou de perda de dados se as instruções não forem seguidas.** 

**A** ADVERTÊNCIA: Uma ADVERTÊNCIA indica um potencial de danos à propriedade, de lesões corporais ou mesmo de morte.

**As informações neste documento estão sujeitas a alteração sem aviso prévio. © 2010 Dell Inc. Todos os direitos reservados.**

Marcas comerciais usadas neste texto: Dell™, o logotipo da DELL e Inspiron™ são marcas comerciais da Dell Inc.; *Microsoft®, Windows*® e o logotipo do botão Iniciar do *Windows*<br>● são marcas comerciais ou marcas comerciai

É estritamente proibida qualquer forma de reprodução deste produto sem a permissão por escrito da Dell Inc.

Modelo normativo: P08T Tipo normativo: P08T001

Novembro de 2010 Rev. A00

### **Placa do sensor de luz ambiente Manual de serviço do Dell™ Inspiron™ 1090**

- **[Remover a placa do sensor de luz ambiente](#page-1-0)**
- [Recolocar a placa do sensor de luz ambiente](#page-2-0)
- **A** ADVERTÊNCIA: Antes de trabalhar na parte interna do computador, siga as instruções de segurança fornecidas com o computador. Para obter **mais informações sobre as práticas de segurança recomendadas, consulte a página inicial sobre conformidade normativa em www.dell.com/regulatory\_compliance.**
- **AVISO: Somente um técnico credenciado deve executar reparos no computador. Danos decorrentes de serviços não autorizados pela Dell™ não são cobertos pela garantia.**
- AVISO: Para evitar descarga eletrostática, elimine a eletricidade estática do seu corpo usando uma pulseira antiestática ou tocando<br>periodicamente em uma superfície metálica sem pintura (como um conector do computador).
- AVISO: **Para ajudar a evitar danos à placa de sistema, remova a bateria principal (consulte <u>[Remover a bateria](file:///C:/data/systems/insduo/pb/sm/battery.htm#wp1442926)</u>) antes de trabalhar na parte<br>interna do computador.**

## <span id="page-1-0"></span>**Remover a placa do sensor de luz ambiente**

- 1. Siga as instruções fornecidas em **Antes de começar**.
- 2. Remova a porta da etiqueta (consulte [Remover a porta da etiqueta](file:///C:/data/systems/insduo/pb/sm/label_do.htm#wp1201059)).
- 3. Remova o teclado (consulte [Como remover o teclado\)](file:///C:/data/systems/insduo/pb/sm/keyboard.htm#wp1201059).
- 4. Remova o conjunto do apoio para os pulsos (consulte [Remover o conjunto do apoio para os pulsos](file:///C:/data/systems/insduo/pb/sm/palmrest.htm#wp1044787))
- 5. Remova a bateria (consulte [Remover a bateria\)](file:///C:/data/systems/insduo/pb/sm/battery.htm#wp1442926).
- 6. Remova o módulo de memória (consulte [Remover o módulo de memória](file:///C:/data/systems/insduo/pb/sm/memory.htm#wp1180211))
- 7. Remova o conjunto da tela (consulte [Remover o conjunto da tela\)](file:///C:/data/systems/insduo/pb/sm/display.htm#wp1212160).
- 8. Remova as tampas das dobradiças (consulte [Remover as tampas das dobradiças](file:///C:/data/systems/insduo/pb/sm/display.htm#wp1220029)).
- 9. Remova a tampa frontal da tela (consulte [Remover o bezel da tela\)](file:///C:/data/systems/insduo/pb/sm/display.htm#wp1212652).
- 10. Remova as dobradiças da tela (consulte [Remover as dobradiças da tela](file:///C:/data/systems/insduo/pb/sm/display.htm#wp1219698)).
- 11. Remova o painel da tela (consulte [Remover o painel da tela](file:///C:/data/systems/insduo/pb/sm/display.htm#wp1202918)).
- 12. Desconecte o cabo do sensor de luz ambiente do conector da placa do sensor de luz ambiente.
- 13. Desencaixe a placa do sensor de luz ambiente do painel da tela.

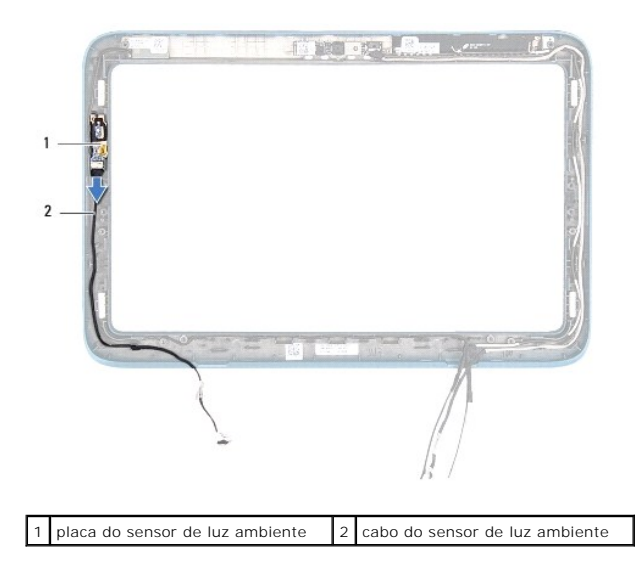

# <span id="page-2-0"></span>**Recolocar a placa do sensor de luz ambiente**

- 1. Siga as instruções fornecidas em **Antes de começar**.
- 2. Alinhe a placa do sensor de luz ambiente à haste de alinhamento do painel da tela e coloque-a no lugar.
- 3. Conecte o cabo do sensor de luz ambiente ao conector da placa do sensor de luz ambiente.
- 4. Recoloque o painel da tela (consulte [Instalar o painel da tela](file:///C:/data/systems/insduo/pb/sm/display.htm#wp1220688)).
- 5. Instale as dobradiças da tela (consulte [Instalar as dobradiças da tela](file:///C:/data/systems/insduo/pb/sm/display.htm#wp1219761)).
- 6. Recoloque a tampa frontal da tela (consulte [Instalar o bezel da tela](file:///C:/data/systems/insduo/pb/sm/display.htm#wp1217829)).
- 7. Recoloque as tampas das dobradiças (consulte [Instalar as tampas das dobradiças](file:///C:/data/systems/insduo/pb/sm/display.htm#wp1220072)).
- 8. Recoloque o conjunto de vídeo (consulte **[Instalar o conjunto da tela](file:///C:/data/systems/insduo/pb/sm/display.htm#wp1205821)**).
- 9. Instale o módulo de memória (consulte [Instalar o módulo de memória](file:///C:/data/systems/insduo/pb/sm/memory.htm#wp1198546)).
- 10. Recoloque a bateria (consulte *Instalar a bateria*).
- 11. Recoloque o conjunto do apoio para as mãos (consulte [Instalar o conjunto do apoio para os pulsos](file:///C:/data/systems/insduo/pb/sm/palmrest.htm#wp1063475)).
- 12. Recoloque o teclado (consulte [Instalar o teclado\)](file:///C:/data/systems/insduo/pb/sm/keyboard.htm#wp1205811).
- 13. Recoloque a porta da etiqueta (consulte [Recolocar a porta da etiqueta](file:///C:/data/systems/insduo/pb/sm/label_do.htm#wp1205171)).

AVISO: Antes de ligar o computador, recoloque todos os parafusos e verifique se nenhum parafuso foi esquecido dentro do computador. Se esta<br>**intrução não for seguida, poderáo ocorrer danos ao computador.** 

## **Bateria**

**Manual de serviço do Dell™ Inspiron™ 1090** 

#### **[Remover a bateria](#page-3-0)**

- **[Instalar a bateria](#page-3-1)**
- ADVERTENCIA: Antes de trabalhar na parte interna do computador, siga as instruções de segurança fornecidas com o mesmo. Para obter mais<br>informações sobre as práticas de segurança recomendadas, consulte a página inicial sob
- **AVISO: Apenas técnicos credenciados podem fazer reparos no computador. Danos decorrentes de serviços não autorizados pela Dell™ não são cobertos pela garantia.**
- AVISO: Para evitar descarga eletrostática, elimine a eletricidade estática do seu corpo usando uma pulseira antiestática ou tocando<br>periodicamente em uma superfície metálica sem pintura (por exemplo, um conector do computa

**AVISO: Para evitar danos ao computador, use apenas a bateria projetada para este computador Dell. Não use baterias projetadas para outros computadores Dell.** 

# <span id="page-3-0"></span>**Remover a bateria**

- 1. Siga as instruções descritas em **[Antes de começar](file:///C:/data/systems/insduo/pb/sm/before.htm#wp1435071)**.
- 2. Remova a porta da etiqueta (consulte [Remover a porta da etiqueta](file:///C:/data/systems/insduo/pb/sm/label_do.htm#wp1201059)).
- 3. Remova o teclado (consulte [Remover o teclado\)](file:///C:/data/systems/insduo/pb/sm/keyboard.htm#wp1201059).
- 4. Remova o conjunto do apoio para os pulsos (consulte [Remover o conjunto do apoio para os pulsos](file:///C:/data/systems/insduo/pb/sm/palmrest.htm#wp1044787)).
- 5. Desconecte, do conector da placa de sistema, o cabo da bateria.
- 6. Remova os cinco parafusos que prendem a bateria à base do computador.
- 7. Levante e remova a bateria da base do computador.

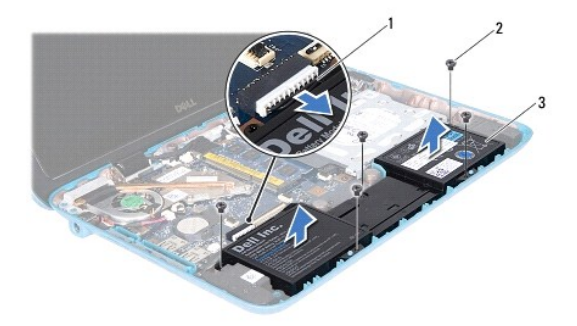

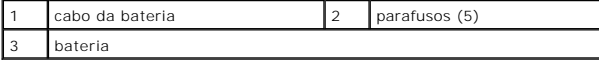

# <span id="page-3-1"></span>**Instalar a bateria**

- 1. Siga as instruções fornecidas em [Antes de começar](file:///C:/data/systems/insduo/pb/sm/before.htm#wp1435071).
- 2. Coloque a bateria na base do computador e alinhe-a com os orifícios dos parafusos da base do computador.
- 3. Recoloque os cinco parafusos que prendem a bateria à base do computador.
- 4. Conecte o cabo da bateria ao conector na placa de sistema.
- 5. Instale o conjunto do apoio para os pulsos (consulte *[Instalar o conjunto do apoio para os pulsos](file:///C:/data/systems/insduo/pb/sm/palmrest.htm#wp1063475)*).
- 6. Instale o teclado (consulte [Instalar o teclado](file:///C:/data/systems/insduo/pb/sm/keyboard.htm#wp1205811)).
- 7. Instale a porta da etiqueta (consulte [Recolocar a porta da etiqueta\)](file:///C:/data/systems/insduo/pb/sm/label_do.htm#wp1205171).

**AVISO: Antes de ligar o computador, recoloque todos os parafusos e verifique se nenhum parafuso foi esquecido dentro do computador. Se você não fizer isto, o computador pode ser danificado.** 

## **Antes de começar**

**Manual de serviço do Dell™ Inspiron™ 1090** 

- **O** [Ferramentas recomendadas](#page-5-0)
- **O** [Desligar o computador](#page-5-1)
- [Antes de trabalhar na parte interna do computador](#page-5-2)

Este manual descreve os procedimentos para remoção e instalação de componentes do computador. A menos que de outra forma especificado, supõe-se que:

1 Foram executadas as etapas descritas em [Desligar o computador](#page-5-1) e [Antes de trabalhar na parte interna do computador.](#page-5-2)

- l Você leu as informações de segurança fornecidas com o computador*.*
- 1 Um componente pode ser trocado ou, se tiver sido adquirido separadamente, ele pode ser instalado executando-se o procedimento de remoção na ordem inversa.

### <span id="page-5-0"></span>**Ferramentas recomendadas**

Os procedimentos descritos neste documento podem precisar das seguintes ferramentas:

- l Chave de fenda pequena
- l Chave Phillips
- l Haste plástica
- l Programa executável de atualização do BIOS, disponível em **support.dell.com**.

# <span id="page-5-1"></span>**Desligar o computador**

**AVISO: Para evitar a perda de dados, salve e feche todos os arquivos e saia dos programas abertos antes de desligar o computador.** 

- 1. Salve e feche todos os arquivos e programas abertos.
- 2. Para desligar o sistema operacional, clique em **Iniciar** <sup>(2)</sup> e clique em **Desligar**.
- 3. Verifique se o computador está desligado. Se o computador não desligar automaticamente quando o sistema operacional for desativado, pressione e mantenha pressionado o botão liga/desliga até desligá-lo.

### <span id="page-5-2"></span>**Antes de trabalhar na parte interna do computador**

Use as instruções de segurança abaixo para ajudar a proteger o computador contra danos em potencial e para ajudar a garantir a sua segurança pessoal.

- ADVERTENCIA: Antes de trabalhar na parte interna do computador, siga as instruções de segurança fornecidas com o mesmo. Para obter mais<br>informações sobre as práticas de segurança recomendadas, consulte a página inicial sob
- AVISO: Para evitar descarga eletrostática, elimine a eletricidade estática do seu corpo usando uma pulseira antiestática ou tocando<br>periodicamente em uma superfície metálica sem pintura (por exemplo, um conector do computa
- AVISO: Manuseie componentes e placas com cuidado. Não toque nos componentes ou nos contatos da placa. Segure a placa pelas bordas ou pelo<br>suporte metálico de montagem. Segure os componentes, como processadores, pelas borda
- **AVISO: Apenas técnicos credenciados podem fazer reparos no computador. Danos decorrentes de serviços não autorizados pela Dell™ não são cobertos pela garantia.**
- AVISO: Ao desconectar um cabo, puxe-o pelo conector ou pela respectiva aba de puxar e nunca pelo cabo em si. Alguns cabos têm conectores<br>com presilhas de travamento. Se você for desconectar esse tipo de cabo, pressione as
- **AVISO: Para evitar danos ao computador, execute o procedimento a seguir antes de começar a trabalhar na parte interna.**
- 1. Verifique se a superfície de trabalho está nivelada e limpa para evitar que a tampa do computador sofra arranhões.
- 2. Desligue o computador (consulte [Desligar o computador](#page-5-1)) e todos os dispositivos conectados.
- 3. Desconecte o computador e todos os dispositivos conectados de suas tomadas elétricas.
- 4. Desconecte todos os dispositivos conectados ao computador.
- 5. Abra a tela e pressione o botão liga/desliga para aterrar a placa de sistema.
- AVISO: Antes de tocar em qualquer componente na parte interna do computador, elimine a eletricidade estática de seu corpo tocando em uma<br>superfície metálica sem pintura, por exemplo, o metal da parte traseira do computador

### **Atualizar o BIOS Manual de serviço do Dell™ Inspiron™ 1090**

Pode ser necessário atualizar o BIOS quando uma nova atualização é lançada ou quando trocar a placa de sistema. Para atualizar o BIOS:

- 1. Ligue o computador.
- 2. Vá para **support.dell.com/support/downloads** (em inglês).
- 3. Encontre o arquivo de atualização do BIOS para seu computador:
	- **NOTA:** a etiqueta de serviço está na parte de baixo do computador.

Se você tiver a etiqueta de serviço do seu computador:

- a. Clique em **Enter a Tag** (Digitar o número da etiqueta).
- b. Digite o número da etiqueta de serviço do computador no campo **Enter a service tag:** (Digitar o número da etiqueta de serviço:), clique em **Go** (Ir) e vá para a [etapa 4](#page-7-0).

Se você não tiver a etiqueta de serviço do seu computador:

- a. Clique em **Select Model** (Selecionar modelo).
- b. Selecione o tipo de produto na lista **Select Your Product Family** (Selecionar a família do seu produto).
- c. Selecione a marca do produto na lista **Select Your Product Line** (Selecionar a linha do seu produto).
- d. Selecione o número do modelo do produto na lista **Select Your Product Model** (Selecionar o modelo do seu produto).

**NOTA:** se você selecionou um modelo diferente e quiser começar de novo, clique em **Start Over** (Recomeçar) no canto superior direito do menu.

- e. Clique em **Confirm** (Confirmar).
- <span id="page-7-0"></span>4. Em seguida, a lista de resultados é mostrada na tela. Clique em **BIOS**.
- 5. Clique em **Download Now** (Fazer download agora) para fazer o download do arquivo mais recente do BIOS. A janela **File Download** (Download de arquivo) é mostrada.
- 6. Clique em **Save** (Salvar) para salvar o arquivo na sua área de trabalho. O download do arquivo será feito na área de trabalho.
- 7. Clique em Close (Fechar) se a janela Download Complete (Download concluído) for mostrada.<br>O ícone do arquivo é mostrado na área de trabalho e tem o mesmo nome do arquivo de atualização do BIOS do qual você fez o downloa
- 8. Clique duas vezes no ícone do arquivo mostrado na área de trabalho e siga as instruções apresentadas na tela.

# **Módulo da câmera**

**Manual de serviço do Dell™ Inspiron™ 1090** 

- **O** [Remover o módulo de câmera](#page-8-0)
- [Instalar o módulo da câmera](#page-9-0)
- ADVERTENCIA: Antes de trabalhar na parte interna do computador, siga as instruções de segurança fornecidas com o mesmo. Para obter mais<br>informações sobre as práticas de segurança recomendadas, consulte a página inicial sob
- **AVISO: Apenas técnicos credenciados podem fazer reparos no computador. Danos decorrentes de serviços não autorizados pela Dell™ não são cobertos pela garantia.**
- AVISO: Para evitar descarga eletrostática, elimine a eletricidade estática do seu corpo usando uma pulseira antiestática ou tocando<br>periodicamente em uma superfície metálica sem pintura (por exemplo, um conector do computa

AVISO: **Para ajudar a evitar danos à placa de sistema, remova a bateria principal (consulte <u>[Remover a bateria](file:///C:/data/systems/insduo/pb/sm/battery.htm#wp1442926)</u>) antes de trabalhar na parte<br>interna do computador.** 

# <span id="page-8-0"></span>**Remover o módulo de câmera**

- 1. Siga as instruções descritas em **[Antes de começar](file:///C:/data/systems/insduo/pb/sm/before.htm#wp1435071)**.
- 2. Remova a porta da etiqueta (consulte [Remover a porta da etiqueta](file:///C:/data/systems/insduo/pb/sm/label_do.htm#wp1201059)).
- 3. Remova o teclado (consulte [Remover o teclado\)](file:///C:/data/systems/insduo/pb/sm/keyboard.htm#wp1201059).
- 4. Remova o conjunto do apoio para os pulsos (consulte [Remover o conjunto do apoio para os pulsos](file:///C:/data/systems/insduo/pb/sm/palmrest.htm#wp1044787))
- 5. Remova a bateria (consulte [Remover a bateria\)](file:///C:/data/systems/insduo/pb/sm/battery.htm#wp1442926).
- 6. Remova o módulo de memória (consulte [Remover o módulo de memória](file:///C:/data/systems/insduo/pb/sm/memory.htm#wp1180211)).
- 7. Remova o conjunto da tela (consulte [Remover o conjunto da tela\)](file:///C:/data/systems/insduo/pb/sm/display.htm#wp1212160).
- 8. Remova as tampas das dobradiças (consulte [Remover as tampas das dobradiças](file:///C:/data/systems/insduo/pb/sm/display.htm#wp1220029)).
- 9. Remova o bezel da tela (consulte [Remover o bezel da tela\)](file:///C:/data/systems/insduo/pb/sm/display.htm#wp1212652).
- 10. Remova as dobradiças da tela (consulte [Remover as dobradiças da tela](file:///C:/data/systems/insduo/pb/sm/display.htm#wp1219698)).
- 11. Remova o painel da tela (consulte [Remover o painel da tela](file:///C:/data/systems/insduo/pb/sm/display.htm#wp1202918)).

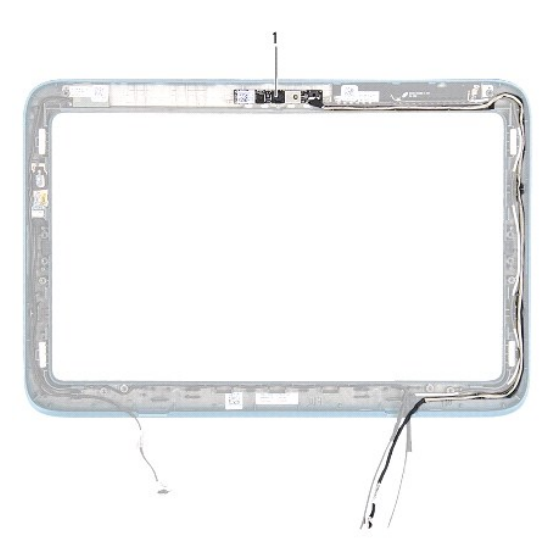

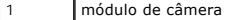

12. Anote o roteamento do cabo da câmera e desconecte-o do módulo da câmera.

13. Remova a câmera.

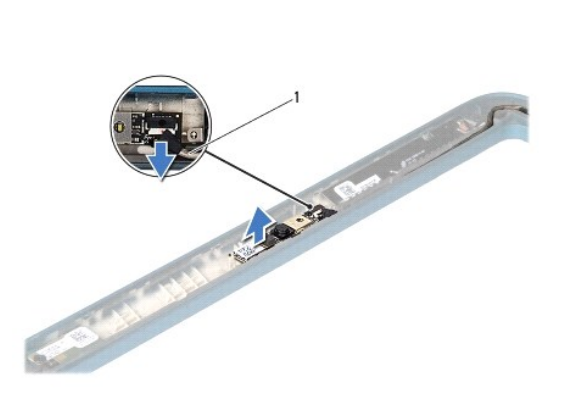

cabo da câmera

### <span id="page-9-0"></span>**Instalar o módulo da câmera**

- 1. Siga as instruções descritas em [Antes de começar](file:///C:/data/systems/insduo/pb/sm/before.htm#wp1435071).
- 2. Use as hastes de alinhamento do painel da tela para posicionar o módulo da câmera.
- 3. Roteie e conecte o cabo da câmera ao conector do módulo da câmera.
- 4. Recoloque o painel da tela (consulte **Instalar o painel da tela**).
- 5. Remova as dobradiças da tela (consulte [Instalar as dobradiças da tela](file:///C:/data/systems/insduo/pb/sm/display.htm#wp1219761)).
- 6. Instale o bezel da tela (consulte [Instalar o bezel da tela](file:///C:/data/systems/insduo/pb/sm/display.htm#wp1217829)).
- 7. Recoloque as tampas das dobradiças (consulte [Instalar as tampas das dobradiças](file:///C:/data/systems/insduo/pb/sm/display.htm#wp1220072)).
- 8. Instale o conjunto de vídeo (consulte [Instalar o conjunto da tela\)](file:///C:/data/systems/insduo/pb/sm/display.htm#wp1205821).
- 9. Instale o módulo de memória (consulte [Instalar o módulo de memória](file:///C:/data/systems/insduo/pb/sm/memory.htm#wp1198546)).
- 10. Instale a bateria (consulte **Instalar a bateria**).
- 11. Instale o conjunto do apoio para os pulsos (consulte [Instalar o conjunto do apoio para os pulsos](file:///C:/data/systems/insduo/pb/sm/palmrest.htm#wp1063475)).
- 12. Instale o teclado (consulte [Instalar o teclado](file:///C:/data/systems/insduo/pb/sm/keyboard.htm#wp1205811)).
- 13. Instale a porta da etiqueta (consulte [Recolocar a porta da etiqueta\)](file:///C:/data/systems/insduo/pb/sm/label_do.htm#wp1205171).

**AVISO: Antes de ligar o computador, recoloque todos os parafusos e verifique se nenhum parafuso foi esquecido dentro do computador. Se você não fizer isto, o computador pode ser danificado.** 

### **Bateria de célula tipo moeda Manual de serviço do Dell™ Inspiron™ 1090**

- 
- [Como remover a bateria de célula tipo moeda](#page-11-0)
- [Como recolocar a bateria de célula tipo moeda](#page-11-1)
- **A** ADVERTÊNCIA: Antes de trabalhar na parte interna do computador, siga as instruções de segurança fornecidas com o computador. Para obter **mais informações sobre as práticas de segurança recomendadas, consulte a página inicial sobre conformidade normativa em www.dell.com/regulatory\_compliance.**
- **AVISO: Somente um técnico credenciado deve executar reparos no computador. Danos decorrentes de serviços não autorizados pela Dell™ não são cobertos pela garantia.**
- AVISO: Para evitar descarga eletrostática, elimine a eletricidade estática do seu corpo usando uma pulseira antiestática ou tocando<br>periodicamente em uma superfície metálica sem pintura (como um conector do computador).
- AVISO: **para ajudar a evitar danos à placa de sistema, remova a bateria principal (consulte <u>Remover a bateria</u>) antes de trabalhar na parte<br>interna do computador.**

# <span id="page-11-0"></span>**Como remover a bateria de célula tipo moeda**

- 1. Siga as instruções fornecidas em **Antes de começar**.
- 2. Remova a porta etiquetada (consulte [Remover a porta da etiqueta](file:///C:/data/systems/insduo/pb/sm/label_do.htm#wp1201059)).
- 3. Remova o teclado (consulte [Remover o teclado\)](file:///C:/data/systems/insduo/pb/sm/keyboard.htm#wp1201059).
- 4. Remova o conjunto do apoio para as mãos (consulte [Remover o conjunto do apoio para os pulsos](file:///C:/data/systems/insduo/pb/sm/palmrest.htm#wp1044787)).
- 5. Remova a bateria (consulte [Remover a bateria\)](file:///C:/data/systems/insduo/pb/sm/battery.htm#wp1442926).
- 6. Remova o módulo de memória (consulte [Remover o módulo de memória](file:///C:/data/systems/insduo/pb/sm/memory.htm#wp1180211)).
- 7. Use uma haste plástica para soltar cuidadosamente a bateria de célula tipo moeda do soquete da bateria na placa de sistema.
- 8. Retire a bateria de célula tipo moeda do soquete da placa de sistema.

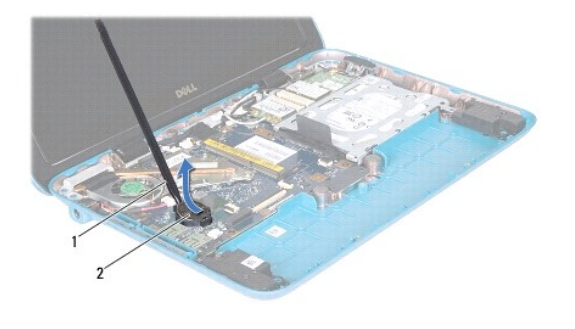

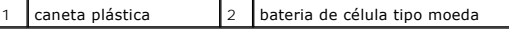

# <span id="page-11-1"></span>**Como recolocar a bateria de célula tipo moeda**

1. Siga as instruções fornecidas em [Antes de começar](file:///C:/data/systems/insduo/pb/sm/before.htm#wp1435071).

- 2. Com o polo positivo voltado para cima, encaixe a bateria de célula tipo moeda no soquete da bateria na placa de sistema.
- 3. Instale o módulo de memória (consulte [Instalar o módulo de memória](file:///C:/data/systems/insduo/pb/sm/memory.htm#wp1198546)).
- 4. Recoloque a bateria (consulte **Instalar a bateria**).
- 5. Recoloque o conjunto do apoio para as mãos (consulte [Instalar o conjunto do apoio para os pulsos](file:///C:/data/systems/insduo/pb/sm/palmrest.htm#wp1063475)).
- 6. Recoloque o teclado (consulte [Instalar o teclado\)](file:///C:/data/systems/insduo/pb/sm/keyboard.htm#wp1205811).
- 7. Recoloque a porta etiquetada (consulte [Recolocar a porta da etiqueta](file:///C:/data/systems/insduo/pb/sm/label_do.htm#wp1205171)).

AVISO: antes de ligar o computador, recoloque todos os parafusos e verifique se nenhum parafuso foi esquecido dentro do computador. A<br>**negligência no cumprimento desta instrução pode resultar em danos ao computador.** 

### **Conector do adaptador CA Manual de serviço do Dell™ Inspiron™ 1090**

- [Como remover o conector do adaptador CA](#page-13-0)
- o recolocar o conector do adaptador CA
- ADVERTENCIA: Antes de trabalhar na parte interna do computador, siga as instruções de segurança fornecidas com o computador. Para obter<br>mais informações sobre as práticas de segurança recomendadas, consulte a página inicia
- **AVISO: Somente um técnico credenciado deve executar reparos no computador. Danos decorrentes de serviços não autorizados pela Dell™ não são cobertos pela garantia.**
- AVISO: Para evitar descarga eletrostática, elimine a eletricidade estática do seu corpo usando uma pulseira antiestática ou tocando<br>periodicamente em uma superfície metálica sem pintura (como um conector do computador).
- AVISO: **Para ajudar a evitar danos à placa de sistema, remova a bateria principal (consulte <u>[Remover a bateria](file:///C:/data/systems/insduo/pb/sm/battery.htm#wp1442926)</u>) antes de trabalhar na parte<br>interna do computador.**

## <span id="page-13-0"></span>**Como remover o conector do adaptador CA**

- 1. Siga as instruções fornecidas em **Antes de começar**.
- 2. Remova a porta da etiqueta (consulte [Remover a porta da etiqueta](file:///C:/data/systems/insduo/pb/sm/label_do.htm#wp1201059)).
- 3. Remova o teclado (consulte [Remover o teclado\)](file:///C:/data/systems/insduo/pb/sm/keyboard.htm#wp1201059).
- 4. Remova o conjunto do apoio para as mãos (consulte [Remover o conjunto do apoio para os pulsos](file:///C:/data/systems/insduo/pb/sm/palmrest.htm#wp1044787)).
- 5. Remova a bateria (consulte [Remover a bateria\)](file:///C:/data/systems/insduo/pb/sm/battery.htm#wp1442926).
- 6. Remova o módulo de memória (consulte [Remover o módulo de memória](file:///C:/data/systems/insduo/pb/sm/memory.htm#wp1180211))
- 7. Desconecte o cabo do conector do adaptador CA do conector na placa de sistema.
- 8. Tome nota do roteamento do cabo do conector do adaptador CA e remova o cabo da guia de encaminhamento.
- 9. Retire o conector do adaptador CA da placa de sistema.

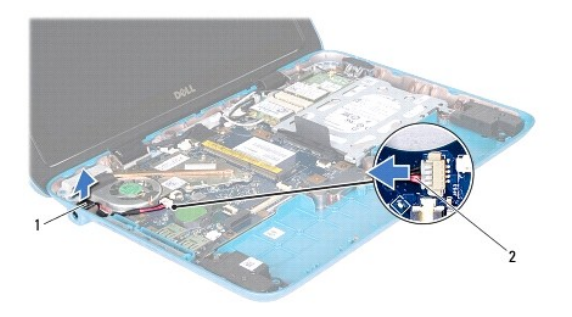

1 conector do adaptador  $CA = \begin{bmatrix} 2 \\ 2 \end{bmatrix}$ cabo do conector do adaptador CA

## <span id="page-13-1"></span>**Como recolocar o conector do adaptador CA**

1. Siga as instruções fornecidas em **Antes de começar**.

- 2. Coloque o conector do adaptador CA na base do computador.
- 3. Passe o cabo do conector do adaptador CA pela guia de encaminhamento.
- 4. Conecte o cabo do conector do adaptador CA ao conector na placa de sistema.
- 5. Instale o módulo de memória (consulte [Instalar o módulo de memória](file:///C:/data/systems/insduo/pb/sm/memory.htm#wp1198546)).
- 6. Recoloque a bateria (consulte [Instalar a bateria\)](file:///C:/data/systems/insduo/pb/sm/battery.htm#wp1451569).
- 7. Recoloque o conjunto do apoio para as mãos (consulte [Instalar o conjunto do apoio para os pulsos](file:///C:/data/systems/insduo/pb/sm/palmrest.htm#wp1063475)).
- 8. Recoloque o teclado (consulte [Instalar o teclado\)](file:///C:/data/systems/insduo/pb/sm/keyboard.htm#wp1205811).
- 9. Recoloque a porta da etiqueta (consulte [Recolocar a porta da etiqueta](file:///C:/data/systems/insduo/pb/sm/label_do.htm#wp1205171)).

AVISO: antes de ligar o computador, recoloque todos os parafusos e verifique se nenhum parafuso foi esquecido dentro do computador. A<br>**negligência no cumprimento desta instrução pode resultar em danos ao computador.** 

### **Tela**

**Manual de serviço do Dell™ Inspiron™ 1090** 

### [Conjunto da tela](#page-15-0)

- [Tampas das dobradiças](#page-17-0)
- [Bezel da tela](#page-17-1)
- [Dobradiças da tela](#page-18-0)
- [Painel da tela](#page-19-0)
- 
- [Cabo da tela](#page-21-0)
- **ADVERTÊNCIA: Antes de trabalhar na parte interna do computador, siga as instruções de segurança fornecidas com o mesmo. Para obter mais informações sobre as práticas de segurança recomendadas, consulte a página inicial sobre conformidade normativa em www.dell.com/regulatory\_compliance.**
- **AVISO: Apenas técnicos credenciados podem fazer reparos no computador. Danos decorrentes de serviços não autorizados pela Dell™ não são cobertos pela garantia.**
- AVISO: Para evitar descarga eletrostática, elimine a eletricidade estática do seu corpo usando uma pulseira antiestática ou tocando<br>periodicamente em uma superfície metálica sem pintura (por exemplo, um conector do computa
- AVISO: **Para ajudar a evitar danos à placa de sistema, remova a bateria principal (consulte <u>[Remover a bateria](file:///C:/data/systems/insduo/pb/sm/battery.htm#wp1442926)</u>) antes de trabalhar na parte<br>interna do computador.**

## <span id="page-15-0"></span>**Conjunto da tela**

### <span id="page-15-1"></span>**Remover o conjunto da tela**

- 1. Siga as instruções descritas em **[Antes de começar](file:///C:/data/systems/insduo/pb/sm/before.htm#wp1435071)**.
- 2. Remova a porta da etiqueta (consulte [Remover a porta da etiqueta](file:///C:/data/systems/insduo/pb/sm/label_do.htm#wp1201059)).
- 3. Remova o teclado (consulte [Remover o teclado\)](file:///C:/data/systems/insduo/pb/sm/keyboard.htm#wp1201059).
- 4. Remova o conjunto do apoio para os pulsos (consulte [Remover o conjunto do apoio para os pulsos](file:///C:/data/systems/insduo/pb/sm/palmrest.htm#wp1044787)).
- 5. Remova a bateria (consulte [Remover a bateria\)](file:///C:/data/systems/insduo/pb/sm/battery.htm#wp1442926).
- 6. Remova o módulo de memória (consulte [Remover o módulo de memória](file:///C:/data/systems/insduo/pb/sm/memory.htm#wp1180211)).
- 7. Desconecte, das miniplacas, os cabos de antena.
- 8. Desconecte o cabo do sensor de luz ambiente, o cabo da tela sensível ao toque, o cabo do monitor e o cabo da câmera de seus respectivos conectores na placa de sistema.
- 9. Anote o roteamento do cabo do sensor de luz ambiente, do cabo da tela sensível ao toque, do cabo do monitor e do cabo da câmera e remova estes cabos das guias de roteamento.
- 10. Tome nota do roteamento dos cabos de antena da miniplaca e remova-os das guias de roteamento.

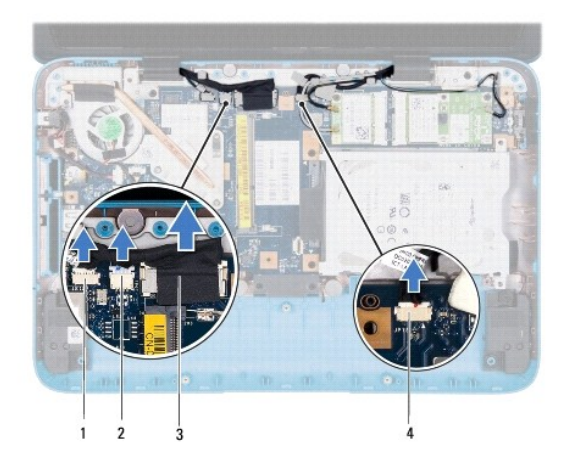

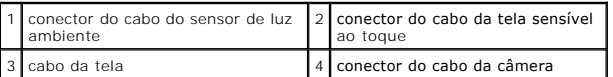

- 11. Remova os dois parafusos que prendem o conjunto de tela à base do computador.
- 12. Levante e retire o conjunto da tela da base do computador.

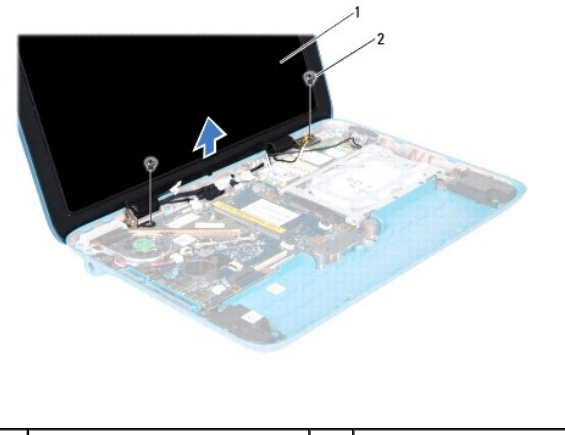

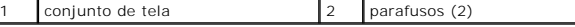

# <span id="page-16-0"></span>**Instalar o conjunto da tela**

- 1. Siga as instruções descritas em **[Antes de começar](file:///C:/data/systems/insduo/pb/sm/before.htm#wp1435071)**.
- 2. Coloque o conjunto de tela na posição e recoloque os dois parafusos que o prendem à base do computador.
- 3. Passe o cabo do sensor de luz ambiente, o cabo da tela sensível ao toque, o cabo do monitor e o cabo da câmera por suas guias de roteamento.
- 4. Conecte o cabo do sensor de luz ambiente, o cabo da tela sensível ao toque, o cabo do monitor e o cabo da câmera a seus respectivos conectores na placa de sistema.
- 5. Passe os cabos de antena da miniplaca pelas guias de roteamento.
- 6. Conecte os cabos de antena adequados à(s) miniplaca(s) no computador (consulte *[Instalar a\(s\) miniplaca\(s\)](file:///C:/data/systems/insduo/pb/sm/minicard.htm#wp1181828)*).
- 7. Instale o módulo de memória (consulte [Instalar o módulo de memória](file:///C:/data/systems/insduo/pb/sm/memory.htm#wp1198546)).
- 8. Instale a bateria (consulte [Instalar a bateria](file:///C:/data/systems/insduo/pb/sm/battery.htm#wp1451569)).
- 9. Instale o conjunto do apoio para os pulsos (consulte [Instalar o conjunto do apoio para os pulsos](file:///C:/data/systems/insduo/pb/sm/palmrest.htm#wp1063475)).
- 10. Instale o teclado (consulte [Instalar o teclado](file:///C:/data/systems/insduo/pb/sm/keyboard.htm#wp1205811)).
- 11. Instale a porta da etiqueta (consulte [Recolocar a porta da etiqueta\)](file:///C:/data/systems/insduo/pb/sm/label_do.htm#wp1205171).

**AVISO: Antes de ligar o computador, recoloque todos os parafusos e verifique se nenhum parafuso foi esquecido dentro do computador. Se você não fizer isto, o computador pode ser danificado.** 

# <span id="page-17-0"></span>**Tampas das dobradiças**

### <span id="page-17-2"></span>**Remover as tampas das dobradiças**

- 1. Siga as instruções descritas em [Antes de começar](file:///C:/data/systems/insduo/pb/sm/before.htm#wp1435071).
- 2. Remova o conjunto da tela (consulte [Remover o conjunto da tela\)](#page-15-1).
- 3. Pressione e levante as tampas da dobradiça para soltar as abas. Anote o roteamento dos cabos que passam sob as tampas da dobradiça.

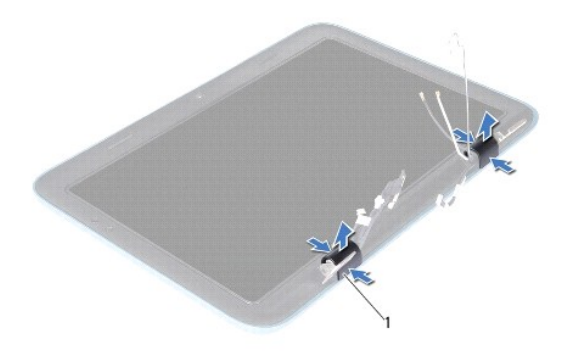

1 tampas das dobradiças (2)

# <span id="page-17-3"></span>**Instalar as tampas das dobradiças**

- 1. Coloque os cabos em posição sobre as dobradiças da tela.
- 2. Coloque as tampas das dobradiças em posição e encaixe-as.
- 3. Instale o conjunto de vídeo (consulte [Instalar o conjunto da tela\)](#page-16-0).

**AVISO: Antes de ligar o computador, recoloque todos os parafusos e verifique se nenhum parafuso foi esquecido dentro do computador. Se você não fizer isto, o computador pode ser danificado.** 

# <span id="page-17-1"></span>**Bezel da tela**

## <span id="page-17-4"></span>**Remover o bezel da tela**

- 1. Siga as instruções descritas em [Antes de começar](file:///C:/data/systems/insduo/pb/sm/before.htm#wp1435071).
- 2. Remova o conjunto da tela (consulte [Remover o conjunto da tela\)](#page-15-1).
- 3. Remova as tampas das dobradiças (consulte [Remover as tampas das dobradiças](#page-17-2)).

### **AVISO: O bezel da tela é extremamente frágil. Tenha cuidado ao removê-lo para evitar danificá-lo.**

4. Usando uma haste plástica, levante e solte com cuidado a borda interna do bezel da tela, para removê-lo.

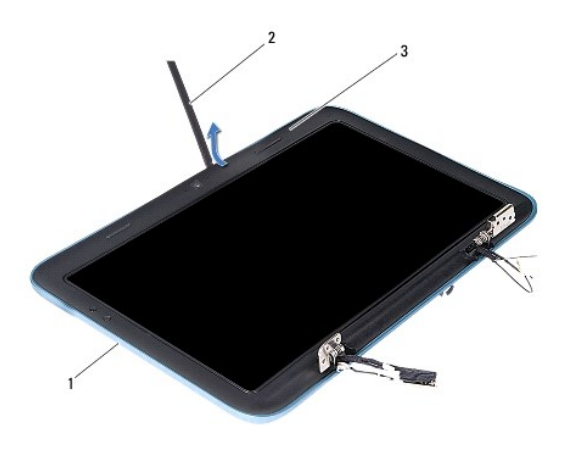

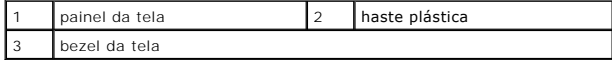

<span id="page-18-1"></span>5. Levante e remova o bezel da tela.

### **Instalar o bezel da tela**

- 1. Siga as instruções descritas em [Antes de começar](file:///C:/data/systems/insduo/pb/sm/before.htm#wp1435071).
- 2. Alinhe o bezel da tela sobre o painel da tela e encaixe-o com cuidado no lugar.
- 3. Recoloque as tampas das dobradiças (consulte [Instalar as tampas das dobradiças](#page-17-3)).
- 4. Instale o conjunto de vídeo (consulte **Instalar o conjunto da tela**).

**AVISO: Antes de ligar o computador, recoloque todos os parafusos e verifique se nenhum parafuso foi esquecido dentro do computador. Se você não fizer isto, o computador pode ser danificado.** 

# <span id="page-18-0"></span>**Dobradiças da tela**

## <span id="page-18-2"></span>**Remover as dobradiças da tela**

- 1. Siga as instruções descritas em [Antes de começar](file:///C:/data/systems/insduo/pb/sm/before.htm#wp1435071).
- 2. Remova o conjunto da tela (consulte [Remover o conjunto da tela\)](#page-15-1).
- 3. Remova as tampas das dobradiças (consulte [Remover as tampas das dobradiças](#page-17-2)).
- 4. Remova o bezel da tela (consulte [Remover o bezel da tela\)](#page-17-4).
- 5. Anote o roteamento do cabo do sensor de luz ambiente, do cabo da tela sensível ao toque, do cabo do monitor e do cabo da câmera.
- 6. Remova os quatro parafusos (dois de cada lado) que prendem as dobradiças ao painel da tela.
- 7. Levante e remova as dobradiças.

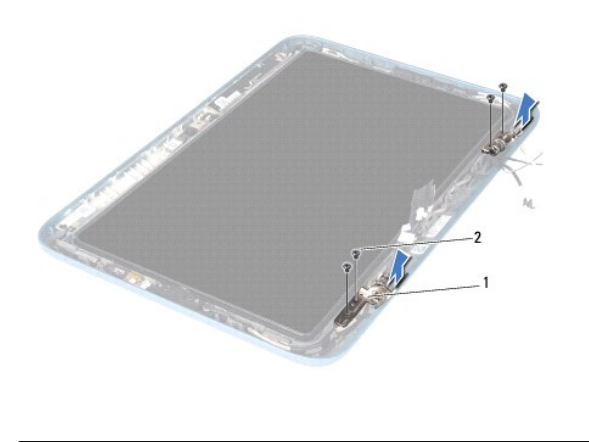

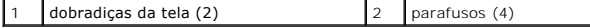

### <span id="page-19-1"></span>**Instalar as dobradiças da tela**

- 1. Siga as instruções descritas em **[Antes de começar](file:///C:/data/systems/insduo/pb/sm/before.htm#wp1435071)**.
- 2. Passe o cabo do sensor de luz ambiente, o cabo da tela sensível ao toque, o cabo do monitor e o cabo da câmera por suas guias de roteamento.
- 3. Use as hastes de alinhamento do painel da tela para posicionar as dobradiças.
- 4. Recoloque os quatro parafusos (dois de cada lado) que prendem as dobradiças ao painel da tela.
- 5. Instale o bezel da tela (consulte [Instalar o bezel da tela](#page-18-1)).
- 6. Recoloque as tampas das dobradiças (consulte [Instalar as tampas das dobradiças](#page-17-3)).
- 7. Instale o conjunto de vídeo (consulte [Instalar o conjunto da tela\)](#page-16-0).

**AVISO: Antes de ligar o computador, recoloque todos os parafusos e verifique se nenhum parafuso foi esquecido dentro do computador. Se você não fizer isto, o computador pode ser danificado.** 

# <span id="page-19-0"></span>**Painel da tela**

# <span id="page-19-2"></span>**Remover o painel da tela**

- 1. Siga as instruções descritas em [Antes de começar](file:///C:/data/systems/insduo/pb/sm/before.htm#wp1435071).
- 2. Remova o conjunto da tela (consulte [Remover o conjunto da tela\)](#page-15-1).
- 3. Remova as tampas das dobradiças (consulte [Remover as tampas das dobradiças](#page-17-2)).
- 4. Remova o bezel da tela (consulte [Remover o bezel da tela\)](#page-17-4).
- 5. Remova as dobradiças da tela (consulte [Remover as dobradiças da tela](#page-18-2)).
- 6. Remova os seis parafusos que prendem o painel da tela.
- 7. Anote o roteamento do cabo da tela e remova-o.

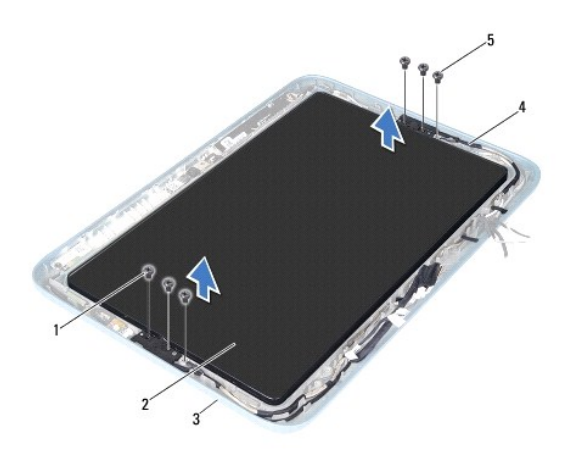

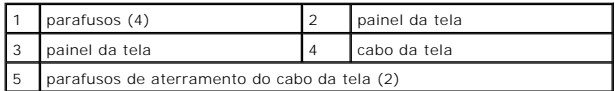

8. Retire os dois suportes da dobradiça painel da tela.

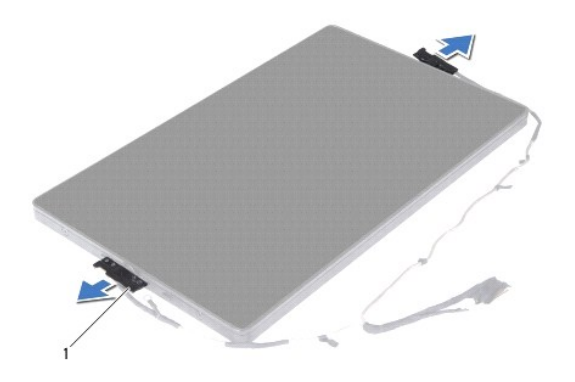

1 suportes da dobradiça do painel da tela (2)

- 9. Remova os oito parafusos que prendem a tampa traseira da tela.
- 10. Com as pontas dos dedos, force cuidadosamente a tampa traseira da tela para fora e remova-a.

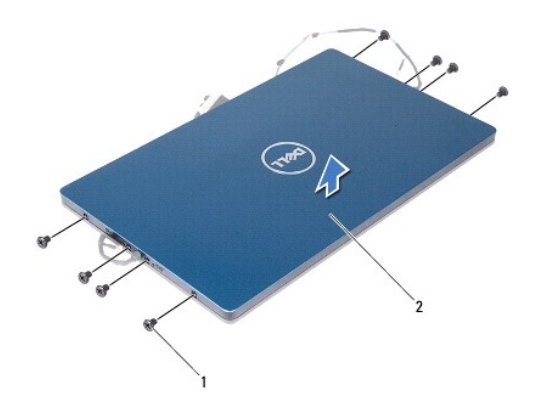

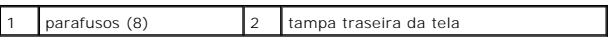

### <span id="page-21-1"></span>**Instalar o painel da tela**

- 1. Siga as instruções descritas em [Antes de começar](file:///C:/data/systems/insduo/pb/sm/before.htm#wp1435071).
- 2. Alinhe a tampa traseira sobre o painel da tela e encaixe-a no lugar.
- 3. Instale os oito parafusos que prendem a tampa traseira da tela.
- 4. Recoloque os suportes da dobradiça do painel da tela.
- 5. Alinhe os orifícios dos suportes da dobradiça do painel da tela com as hastes de alinhamento no painel da tela e coloque-o na posição.
- 6. Passe o cabo da tela pela guia de roteamento.
- 7. Instale os seis parafusos que prendem o painel da tela.
- 8. Remova as dobradiças da tela (consulte [Instalar as dobradiças da tela](#page-19-1)).
- 9. Instale o bezel da tela (consulte [Instalar o bezel da tela](#page-18-1)).
- 10. Recoloque as tampas das dobradiças (consulte [Instalar as tampas das dobradiças](#page-17-3)).
- 11. Instale o conjunto de vídeo (consulte [Instalar o conjunto da tela\)](#page-16-0).

**AVISO: Antes de ligar o computador, recoloque todos os parafusos e verifique se nenhum parafuso foi esquecido dentro do computador. Se você não fizer isto, o computador pode ser danificado.** 

# <span id="page-21-0"></span>**Cabo da tela**

## **Remover o cabo da tela**

- 1. Siga as instruções descritas em [Antes de começar](file:///C:/data/systems/insduo/pb/sm/before.htm#wp1435071).
- 2. Remova o conjunto da tela (consulte [Remover o conjunto da tela\)](#page-15-1).
- 3. Remova as tampas das dobradiças (consulte [Remover as tampas das dobradiças](#page-17-2)).
- 4. Remova o bezel da tela (consulte [Remover o bezel da tela\)](#page-17-4).
- 5. Remova as dobradiças da tela (consulte [Remover as dobradiças da tela](#page-18-2)).
- 6. Remova o painel da tela (consulte [Remover o painel da tela](#page-19-2)).
- 7. Vire o painel da tela.
- 8. Desconecte o cabo da tela sensível ao toque do conector no painel da tela.

### **AVISO: As duas dobradiças são parte da tela e não podem ser removidas separadamente.**

- 9. Empurre as dobradiças para fora, para soltar as abas.
- 10. Levante as dobradiças e puxe pela aba para desconectar o cabo da tela.

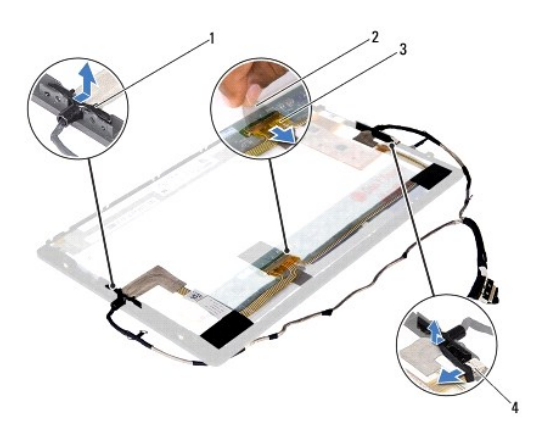

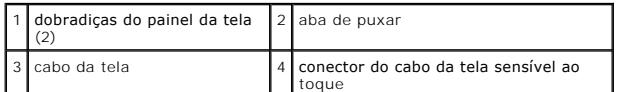

11. Solte cuidadosamente o cabo da tela.

### **Instalar o cabo da tela**

- 1. Siga as instruções descritas em [Antes de começar](file:///C:/data/systems/insduo/pb/sm/before.htm#wp1435071).
- 2. Insira as abas das dobradiças nas aberturas do painel da tela e posicione as dobradiças.
- 3. Conecte o cabo da tela e o cabo da tela sensível ao toque aos respectivos conectores no painel da tela.
- 4. Vire o painel da tela.
- 5. Recoloque o painel da tela (consulte [Instalar o painel da tela](#page-21-1)).
- 6. Remova as dobradiças da tela (consulte [Instalar as dobradiças da tela](#page-19-1)).
- 7. Instale o bezel da tela (consulte [Instalar o bezel da tela](#page-18-1)).
- 8. Recoloque as tampas das dobradiças (consulte [Instalar as tampas das dobradiças](#page-17-3)).

9. Instale o conjunto da tela (consulte **[Instalar o conjunto da tela](#page-16-0)**).

**AVISO: Antes de ligar o computador, recoloque todos os parafusos e verifique se nenhum parafuso foi esquecido dentro do computador. Se você não fizer isto, o computador pode ser danificado.** 

### **Conjunto do disco rígido Manual de serviço do Dell™ Inspiron™ 1090**

- 
- [Como remover o conjunto do disco rígido](#page-24-0)
- **[Instalar o conjunto do disco rígido](#page-25-0)**
- **A** ADVERTÊNCIA: Antes de trabalhar na parte interna do computador, siga as instruções de segurança fornecidas com o computador. Para obter **mais informações sobre as práticas de segurança recomendadas, consulte a página inicial sobre conformidade normativa em www.dell.com/regulatory\_compliance.**
- **A ADVERTÊNCIA: se você precisar remover o disco rígido do computador quando a unidade estiver quente, não toque na caixa metálica do disco.**
- **AVISO: Somente um técnico credenciado deve executar reparos no computador. Danos decorrentes de serviços não autorizados pela Dell™ não são cobertos pela garantia.**
- AVISO: Para evitar descarga eletrostática, elimine a eletricidade estática do seu corpo usando uma pulseira antiestática ou tocando<br>periodicamente em uma superfície metálica sem pintura (como um conector do computador).
- **AVISO: para ajudar a evitar danos à placa de sistema, remova a bateria principal (consulte [Remover a bateria\)](file:///C:/data/systems/insduo/pb/sm/battery.htm#wp1442926) antes de trabalhar na parte interna do computador.**
- AVISO: para evitar a perda de dados, desligue o computador (consulte <u>[Desligar o computador](file:///C:/data/systems/insduo/pb/sm/before.htm#wp1442675)</u>) **antes de remover o conjunto do disco rígido. Não**<br>remova o disco rígido quando o computador estiver ligado ou no estado de susp
- **AVISO: Os discos rígidos são extremamente frágeis. Tenha cuidado ao manuseá- los.**
- **A NOTA:** A Dell não garante a compatibilidade com discos rígidos de terceiros nem dá suporte para esses discos.
- **IOTA:** Se for instalar um disco rígido de outra marca que não seja Dell, você precisa instalar o sistema operacional, drivers e utilitários no novo disco rígido.

### <span id="page-24-0"></span>**Como remover o conjunto do disco rígido**

- 1. Siga as instruções fornecidas em [Antes de começar](file:///C:/data/systems/insduo/pb/sm/before.htm#wp1435071).
- 2. Remova a porta etiquetada (consulte [Remover a porta da etiqueta](file:///C:/data/systems/insduo/pb/sm/label_do.htm#wp1201059))
- 3. Remova o teclado (consulte [Remover o teclado\)](file:///C:/data/systems/insduo/pb/sm/keyboard.htm#wp1201059)
- 4. Remova o conjunto do apoio para as mãos (consulte [Remover o conjunto do apoio para os pulsos](file:///C:/data/systems/insduo/pb/sm/palmrest.htm#wp1044787)).
- 5. Remova a bateria (consulte [Remover a bateria\)](file:///C:/data/systems/insduo/pb/sm/battery.htm#wp1442926).
- 6. Remova o módulo de memória (consulte [Remover o módulo de memória](file:///C:/data/systems/insduo/pb/sm/memory.htm#wp1180211)).
- 7. Remova o parafuso que prende o conjunto do disco rígido à base do computador.
- 8. Usando a aba, deslize o conjunto do disco rígido para a direita para soltá-lo do conector na placa de sistema.
- 9. Retire o conjunto do disco rígido do computador.

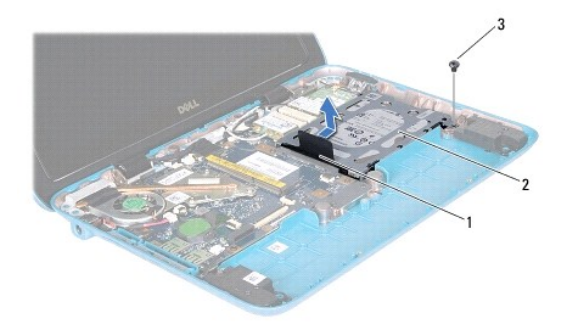

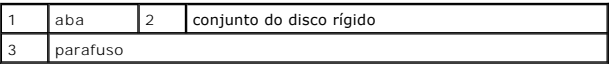

10. Remova os quatro parafusos que prendem o disco rígido ao suporte.

11. Remova o suporte do disco rígido.

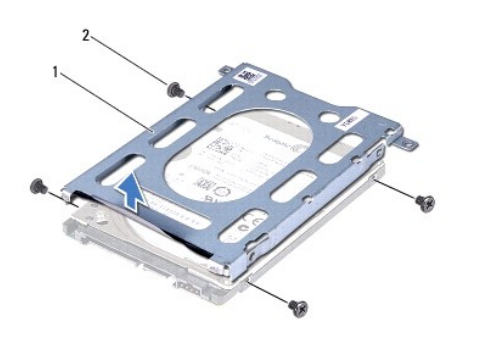

suporte do disco rígido  $\begin{bmatrix} 2 & \text{parafusos (4)} \end{bmatrix}$ 

# <span id="page-25-0"></span>**Instalar o conjunto do disco rígido**

- 1. Siga as instruções fornecidas em [Antes de começar](file:///C:/data/systems/insduo/pb/sm/before.htm#wp1435071).
- 2. Remova o novo disco rígido da embalagem.

Guarde a embalagem original para usar no armazenamento ou transporte da unidade de disco rígido.

- 3. Coloque o disco rígido no respectivo suporte.
- 4. Recoloque os quatro parafusos que prendem o disco rígido ao suporte.
- 5. Coloque o conjunto do disco rígido na base do computador.
- 6. Pressione o conjunto do disco rígido para a esquerda para prendê-lo ao conector na placa de sistema.
- 7. Recoloque o parafuso que prende o conjunto do disco rígido à base do computador.
- 8. Instale o módulo de memória (consulte [Instalar o módulo de memória](file:///C:/data/systems/insduo/pb/sm/memory.htm#wp1198546)).
- 9. Recoloque a bateria (consulte [Instalar a bateria\)](file:///C:/data/systems/insduo/pb/sm/battery.htm#wp1451569).
- 10. Recoloque o conjunto do apoio para as mãos (consulte **[Instalar o conjunto do apoio para os pulsos](file:///C:/data/systems/insduo/pb/sm/palmrest.htm#wp1063475)**).
- 11. Recoloque o teclado (consulte [Instalar o teclado\)](file:///C:/data/systems/insduo/pb/sm/keyboard.htm#wp1205811).
- 12. Recoloque a porta da etiqueta (consulte [Recolocar a porta da etiqueta](file:///C:/data/systems/insduo/pb/sm/label_do.htm#wp1205171)).
- AVISO: Antes de ligar o computador, recoloque todos os parafusos e verifique se nenhum parafuso foi esquecido dentro do computador. Se esta<br>**intrução não for seguida, poderáo ocorrer danos ao computador.**

### **Conjunto do ventilador e dissipador de calor do processador Manual de serviço do Dell™ Inspiron™ 1090**

- [Como remover o conjunto de ventilador e dissipador de calor do processador](#page-27-0)
- ar o conjunto de ventilador e dissipador de
- ADVERTENCIA: Antes de trabalhar na parte interna do computador, siga as instruções de segurança fornecidas com o computador. Para obter<br>mais informações sobre as práticas de segurança recomendadas, consulte a página inicia
- ADVERTENCIA: se você remover o conjunto do ventilador e dissipador de calor do processador do computador enquanto o dissipador ainda<br>estiver quente, não toque na carcaça metálica do conjunto do ventilador e dissipador de c
- **AVISO: Apenas técnicos credenciados podem fazer reparos no computador. Danos decorrentes de serviços não autorizados pela Dell™ não são cobertos pela garantia.**
- **AVISO: Para evitar descarga eletrostática, elimine a eletricidade estática do seu corpo usando uma pulseira antiestática ou tocando periodicamente em uma superfície metálica sem pintura (como um conector do computador).**

△ AVISO: **Para ajudar a evitar danos à placa de sistema, remova a bateria principal (consulte <b>[Remover a bateria](file:///C:/data/systems/insduo/pb/sm/battery.htm#wp1442926)**) antes de trabalhar na parte **interna do computador.** 

## <span id="page-27-0"></span>**Como remover o conjunto de ventilador e dissipador de calor do processador**

- 1. Siga as instruções fornecidas em [Antes de começar](file:///C:/data/systems/insduo/pb/sm/before.htm#wp1435071).
- 2. Remova a porta etiquetada (consulte [Remover a porta da etiqueta](file:///C:/data/systems/insduo/pb/sm/label_do.htm#wp1201059)).
- 3. Remova o teclado (consulte [Remover o teclado\)](file:///C:/data/systems/insduo/pb/sm/keyboard.htm#wp1201059).
- 4. Remova o conjunto do apoio para as mãos (consulte [Remover o conjunto do apoio para os pulsos](file:///C:/data/systems/insduo/pb/sm/palmrest.htm#wp1044787)).
- 5. Remova a bateria (consulte [Remover a bateria\)](file:///C:/data/systems/insduo/pb/sm/battery.htm#wp1442926).
- 6. Remova o módulo de memória (consulte [Remover o módulo de memória](file:///C:/data/systems/insduo/pb/sm/memory.htm#wp1180211)).
- 7. Desconecte, do conector na placa de sistema, o cabo do conjunto do ventilador e dissipador de calor do processador.
- 8. Em ordem sequencial (indicada no dissipador de calor do processador), solte os três parafusos prisioneiros que prendem o conjunto do ventilador e dissipador de calor do processador à placa de sistema.
- 9. Retire o conjunto do ventilador e dissipador de calor do processador da placa de sistema.

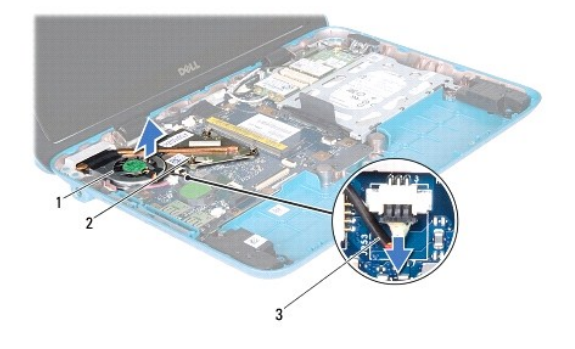

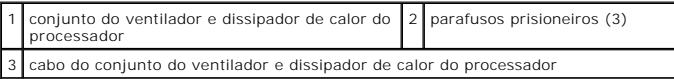

### <span id="page-28-0"></span>**Como recolocar o conjunto de ventilador e dissipador de calor do processador**

NOTA: A graxa térmica original pode ser reutilizada se o conjunto do ventilador e dissipador de calor do processador original for reinstalado. Se o<br>conjunto do ventilador e dissipador de calor do processador for trocado, u

- 1. Siga as instruções fornecidas em **Antes de começar**.
- 2. Limpe a graxa térmica da base do conjunto do ventilador e dissipador de calor do processador e aplique-a nova graxa.
- 3. Alinhe os três parafusos prisioneiros no conjunto de ventilador e dissipador de calor do processador aos orifícios dos parafusos na placa de sistema e<br>aperte-os em ordem sequencial (indicada no dissipador de calor do pr
- 4. Conecte o cabo do conjunto do ventilador e dissipador de calor do processador ao conector na placa de sistema.
- 5. Instale o módulo de memória (consulte [Instalar o módulo de memória](file:///C:/data/systems/insduo/pb/sm/memory.htm#wp1198546)).
- 6. Recoloque a bateria (consulte [Instalar a bateria\)](file:///C:/data/systems/insduo/pb/sm/battery.htm#wp1451569).
- 7. Recoloque o conjunto do apoio para as mãos (consulte [Instalar o conjunto do apoio para os pulsos](file:///C:/data/systems/insduo/pb/sm/palmrest.htm#wp1063475))
- 8. Recoloque o teclado (consulte [Instalar o teclado\)](file:///C:/data/systems/insduo/pb/sm/keyboard.htm#wp1205811).
- 9. Recoloque a porta etiquetada (consulte [Recolocar a porta da etiqueta](file:///C:/data/systems/insduo/pb/sm/label_do.htm#wp1205171)).
- AVISO: Antes de ligar o computador, recoloque todos os parafusos e verifique se nenhum parafuso foi esquecido dentro do computador. Se esta<br>**intrução não for seguida, poderáo ocorrer danos ao computador.**

### **Tampas do conector Manual de serviço do Dell™ Inspiron™ 1090**

- 
- **•** [Remover as tampas do conector](#page-29-0)
- e colocar as tampas do conector
- ADVERTENCIA: Antes de trabalhar na parte interna do computador, siga as instruções de segurança fornecidas com o computador. Para obter<br>mais informações sobre as práticas de segurança recomendadas, consulte a página inicia
- AVISO: Para evitar descarga eletrostática, elimine a eletricidade estática do seu corpo usando uma pulseira antiestática ou tocando<br>periodicamente em uma superfície metálica sem pintura (como um conector do computador).
- **AVISO: Somente um técnico credenciado deve executar reparos no computador. Danos decorrentes de serviços não autorizados pela Dell™ não são cobertos pela garantia.**

AVISO: **para ajudar a evitar danos à placa de sistema, remova a bateria principal (consulte <u>Remover a bateria</u>) antes de trabalhar na parte<br>interna do computador.** 

# <span id="page-29-0"></span>**Remover as tampas do conector**

- 1. Siga as instruções fornecidas em [Antes de começar](file:///C:/data/systems/insduo/pb/sm/before.htm#wp1435071).
- 2. Remova a placa de sistema (consulte [Remover a placa de sistema\)](file:///C:/data/systems/insduo/pb/sm/sysboard.htm#wp1032066).
- 3. Pressione as abas de borracha da(s) tampa(s) do conector e solte-as das aberturas na base do computador.
- 4. Remova a(s) tampa(s) do conector da base do computador.

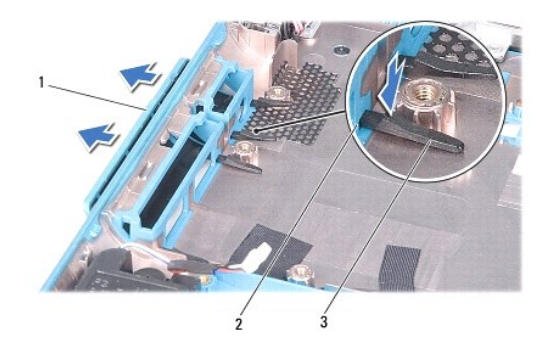

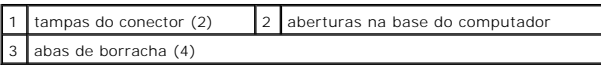

## <span id="page-29-1"></span>**Recolocar as tampas do conector**

- 1. Siga as instruções fornecidas em [Antes de começar](file:///C:/data/systems/insduo/pb/sm/before.htm#wp1435071).
- 2. Coloque a(s) tampa(s) do conector na posição.
- 3. Pressione a(s) tampa(s) do conector e empurre-as para encaixá-las nas aberturas da base do computador.
- 4. Recoloque a placa de sistema (consulte *Instalar a placa de sistema*).

AVISO: Antes de ligar o computador, recoloque todos os parafusos e verifique se nenhum parafuso foi esquecido dentro do computador. Se esta<br>**intrução não for seguida, poderáo ocorrer danos ao computador.** 

## **Teclado**

**Manual de serviço do Dell™ Inspiron™ 1090** 

# **[Remover o teclado](#page-31-0)**

- **O** [Instalar o teclado](#page-32-0)
- ADVERTENCIA: Antes de trabalhar na parte interna do computador, siga as instruções de segurança fornecidas com o computador. Para obter<br>mais informações sobre as práticas de segurança recomendadas, consulte a página inicia
- **AVISO: Somente um técnico credenciado deve executar reparos no computador. Danos decorrentes de serviços não autorizados pela Dell™ não são cobertos pela garantia.**
- AVISO: Para evitar descarga eletrostática, elimine a eletricidade estática do seu corpo usando uma pulseira antiestática ou tocando<br>periodicamente em uma superfície metálica sem pintura (como um conector do computador).

### <span id="page-31-0"></span>**Remover o teclado**

- 1. Siga as instruções fornecidas em [Antes de começar](file:///C:/data/systems/insduo/pb/sm/before.htm#wp1435071).
- 2. Remova a porta da etiqueta (consulte [Remover a porta da etiqueta](file:///C:/data/systems/insduo/pb/sm/label_do.htm#wp1201059)).
- 3. Remova os três parafusos que prendem o teclado à base do computador.

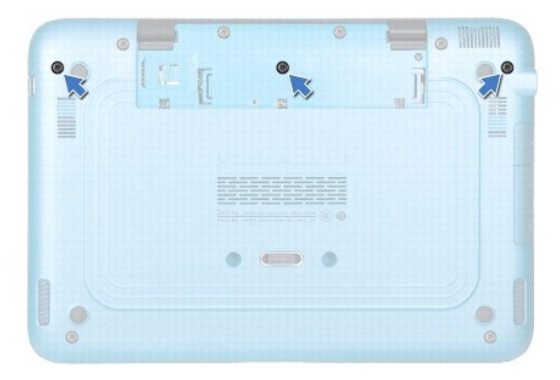

- 4. Vire o computador e abra a tela o máximo possível.
- **AVISO: Os revestimentos de teclas são frágeis, desprendem-se com facilidade e a sua recolocação é muito demorada. Tome cuidado ao remover e manusear o teclado.**

**AVISO: Seja extremamente cuidadoso ao remover e manusear o teclado. Você pode arranhar o painel da tela se não seguir estas instruções.** 

5. Insira uma haste plástica entre o teclado e o conjunto de apoio para os pulsos.

6. Para desencaixar o teclado, force-o para cima com cuidado em direção ao painel.

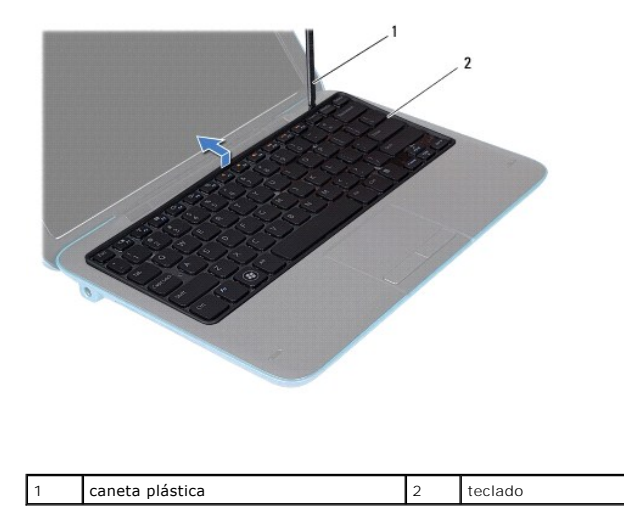

7. Levante a trava do conector e desconecte o cabo do teclado do conector na placa de sistema.

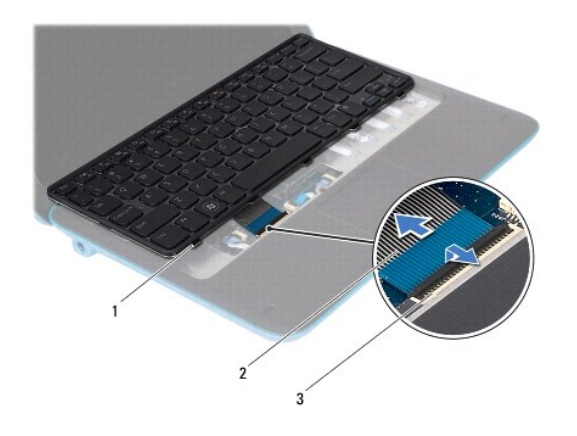

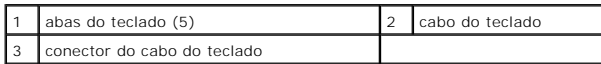

8. Levante o teclado para removê-lo do computador.

# <span id="page-32-0"></span>**Instalar o teclado**

- 1. Siga as instruções fornecidas em [Antes de começar](file:///C:/data/systems/insduo/pb/sm/before.htm#wp1435071).
- 2. Deslize o cabo do teclado para dentro do conector na placa de sistema e pressione a trava do conector para prender o cabo.
- 3. Insira as abas do teclado nas aberturas do conjunto de apoio para os pulsos e assente o teclado no lugar.
- 4. Feche a tela e vire a parte inferior do computador para cima.
- 5. Recoloque os três parafusos que prendem o teclado à base do computador.
- 6. Recoloque a porta etiquetada (consulte [Recolocar a porta da etiqueta](file:///C:/data/systems/insduo/pb/sm/label_do.htm#wp1205171)).

AVISO: Antes de ligar o computador, recoloque todos os parafusos e verifique se nenhum parafuso foi esquecido dentro do computador. Se esta<br>**intrução não for seguida, poderáo ocorrer danos ao computador.** 

### **Porta da etiqueta Manual de serviço do Dell™ Inspiron™ 1090**

- [Remover a porta da etiqueta](#page-34-0)
- [Recolocar a porta da etiqueta](#page-34-1)
- ADVERTENCIA: Antes de trabalhar na parte interna do computador, siga as instruções de segurança fornecidas com o computador. Para obter<br>mais informações sobre as práticas de segurança recomendadas, consulte a página inicia
- **AVISO: Somente um técnico credenciado deve executar reparos no computador. Danos decorrentes de serviços não autorizados pela Dell™ não são cobertos pela garantia.**
- AVISO: Para evitar descarga eletrostática, elimine a eletricidade estática do seu corpo usando uma pulseira antiestática ou tocando<br>periodicamente em uma superfície metálica sem pintura (como um conector do computador).

### <span id="page-34-0"></span>**Remover a porta da etiqueta**

- 1. Siga as instruções fornecidas em [Antes de começar](file:///C:/data/systems/insduo/pb/sm/before.htm#wp1435071).
- 2. Deslize a porta da etiqueta para fora para soltar as abas das aberturas na base do computador.

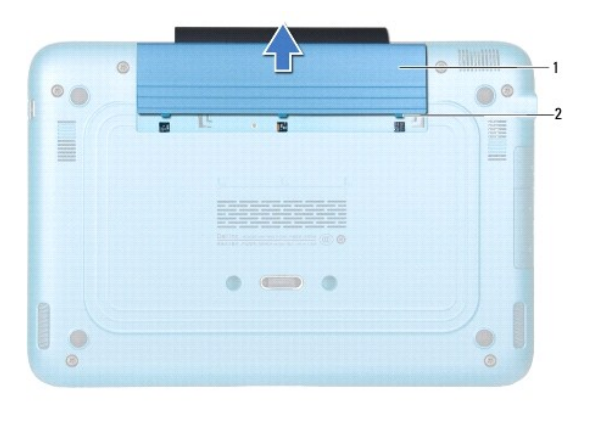

1 Porta da etiqueta  $\begin{bmatrix} 2 \\ 2 \end{bmatrix}$  abas da porta da etiqueta (3)

### <span id="page-34-1"></span>**Recolocar a porta da etiqueta**

- 1. Siga as instruções fornecidas em [Antes de começar](file:///C:/data/systems/insduo/pb/sm/before.htm#wp1435071).
- 2. Alinhe as abas da porta da etiqueta com os slots na base do computador e deslize-as para o lugar certo.

# **Módulo de memória**

**Manual de serviço do Dell™ Inspiron™ 1090** 

- **·** [Remover o módulo de memória](#page-35-0)
- [Instalar o módulo de memória](#page-36-0)
- **A** ADVERTÊNCIA: Antes de trabalhar na parte interna do computador, siga as instruções de segurança fornecidas com o computador. Para obter **mais informações sobre as práticas de segurança recomendadas, consulte a página inicial sobre conformidade normativa em www.dell.com/regulatory\_compliance.**
- **AVISO: Somente um técnico credenciado deve executar reparos no computador. Danos decorrentes de serviços não autorizados pela Dell™ não são cobertos pela garantia.**
- AVISO: Para evitar descarga eletrostática, elimine a eletricidade estática do seu corpo usando uma pulseira antiestática ou tocando<br>periodicamente em uma superfície metálica sem pintura (como um conector do computador).

AVISO: **Para ajudar a evitar danos à placa de sistema, remova a bateria principal (consulte <u>[Remover a bateria](file:///C:/data/systems/insduo/pb/sm/battery.htm#wp1442926)</u>) antes de trabalhar na parte<br>interna do computador.** 

**A NOTA:** Os módulos de memória adquiridos da Dell são cobertos pela garantia do computador.

Consulte "Especificações" no *Guia de Configuração* que é fornecido com o computador ou em **support.dell.com/manuals** para obter informações sobre o tipo de memória suportado pelo computador.

Seu computador tem um conector SODIMM interno.

# <span id="page-35-0"></span>**Remover o módulo de memória**

- 1. Siga as instruções fornecidas em **Antes de começar**.
- 2. Remova a porta da etiqueta (consulte [Remover a porta da etiqueta](file:///C:/data/systems/insduo/pb/sm/label_do.htm#wp1201059)).
- 3. Remova o teclado (consulte [Remover o teclado\)](file:///C:/data/systems/insduo/pb/sm/keyboard.htm#wp1201059).
- 4. Remova o conjunto do apoio para as mãos ([Remover o conjunto do apoio para os pulsos](file:///C:/data/systems/insduo/pb/sm/palmrest.htm#wp1044787)).
- 5. Remova a bateria (consulte [Remover a bateria\)](file:///C:/data/systems/insduo/pb/sm/battery.htm#wp1442926).
- **AVISO: Para ajudar a evitar danos ao conector do módulo de memória, não use nenhuma ferramenta para afastar os clipes de fixação do módulo.**
- 6. Use as pontas dos dedos para afastar cuidadosamente os clipes de fixação em cada extremidade do conector do módulo de memória até que o módulo se solte.

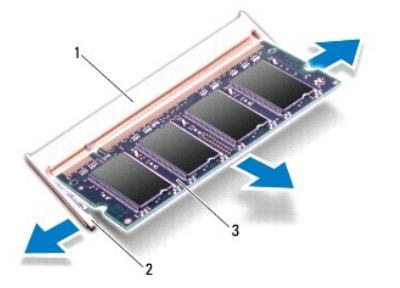

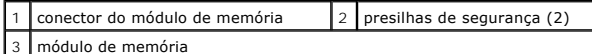

7. Remova o módulo de memória do conector do módulo.

# <span id="page-36-0"></span>**Instalar o módulo de memória**

- 1. Siga as instruções fornecidas em [Antes de começar](file:///C:/data/systems/insduo/pb/sm/before.htm#wp1435071).
- 2. Alinhe o entalhe do módulo de memória com a aba do conector do módulo de memória.
- 3. Deslize o módulo de memória com firmeza no conector em um ângulo de 45 graus e pressione-o até ouvir um clique de encaixe. Se não ouvir o clique, remova o módulo e reinstale-o.

**NOTA:** Se o módulo de memória não for instalado corretamente, o computador pode não inicializar.

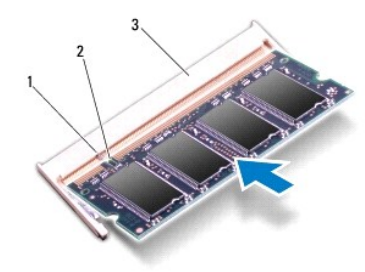

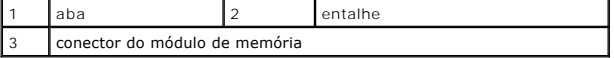

- 4. Recoloque a bateria (consulte [Instalar a bateria\)](file:///C:/data/systems/insduo/pb/sm/battery.htm#wp1451569).
- 5. Recoloque o conjunto do apoio para as mãos (consulte **[Instalar o conjunto do apoio para os pulsos](file:///C:/data/systems/insduo/pb/sm/palmrest.htm#wp1063475)**).
- 6. Recoloque o teclado (consulte [Instalar o teclado\)](file:///C:/data/systems/insduo/pb/sm/keyboard.htm#wp1205811).
- 7. Recoloque a porta da etiqueta (consulte [Recolocar a porta da etiqueta](file:///C:/data/systems/insduo/pb/sm/label_do.htm#wp1205171)).
- 8. Conecte o adaptador CA ao computador e a uma tomada elétrica.
- 9. Ligue o computador.

Para confirmar a quantidade de memória instalada no computador:

Clique em **Iniciar** ® **Painel de Controle**® **Sistema e Segurança**® **Sistema**.

AVISO: Antes de ligar o computador, recoloque todos os parafusos e verifique se nenhum parafuso foi esquecido dentro do computador. Se esta<br>**intrução não for seguida, poderáo ocorrer danos ao computador.** 

#### **Miniplaca(s) sem fio Manual de serviço do Dell™ Inspiron™ 1090**

- **C** [Remover a miniplaca](#page-37-0)
- **[Instalar a\(s\) miniplaca\(s\)](#page-38-0)**
- **A** ADVERTÊNCIA: Antes de trabalhar na parte interna do computador, siga as instruções de segurança fornecidas com o mesmo. Para obter mais **informações sobre as práticas de segurança recomendadas, consulte a página inicial sobre conformidade normativa em www.dell.com/regulatory\_compliance.**
- **AVISO: Apenas técnicos credenciados podem fazer reparos no computador. Danos decorrentes de serviços não autorizados pela Dell™ não são cobertos pela garantia.**
- AVISO: Para evitar descarga eletrostática, elimine a eletricidade estática do seu corpo usando uma pulseira antiestática ou tocando<br>periodicamente em uma superfície metálica sem pintura (por exemplo, um conector do computa

AVISO: **Para ajudar a evitar danos à placa de sistema, remova a bateria principal (consulte <u>[Remover a bateria](file:///C:/data/systems/insduo/pb/sm/battery.htm#wp1442926)</u>) antes de trabalhar na parte<br>interna do computador.** 

**NOTA:** A Dell não garante a compatibilidade com miniplacas de terceiros nem dá suporte a essas miniplacas.

Se você comprou uma miniplaca de rede sem fio juntamente com o computador, ela já virá instalada.

Seu computador tem um slot para miniplaca de altura normal e um slot para Mini-Card de meia altura.

- l Um slot de miniplaca de tamanho normal suporta rede WWAN (Wireless Wide Area Network)
- l Um slot de miniplaca de meia altura suporta Rede local sem fio (WLAN), WiMax ou rede WiMax (Worldwide Interoperability for Microwave Access)

**NOTA:** Dependendo da configuração do computador quando ele foi adquirido, o slot pode ter ou não a miniplaca instalada.

### <span id="page-37-0"></span>**Remover a miniplaca**

- 1. Siga as instruções descritas em [Antes de começar](file:///C:/data/systems/insduo/pb/sm/before.htm#wp1435071).
- 2. Remova a porta da etiqueta (consulte [Remover a porta da etiqueta](file:///C:/data/systems/insduo/pb/sm/label_do.htm#wp1201059)).
- 3. Remova o teclado (consulte [Remover o teclado\)](file:///C:/data/systems/insduo/pb/sm/keyboard.htm#wp1201059).
- 4. Remova o conjunto do apoio para os pulsos (consulte [Remover o conjunto do apoio para os pulsos](file:///C:/data/systems/insduo/pb/sm/palmrest.htm#wp1044787)).
- 5. Remova a bateria (consulte [Remover a bateria\)](file:///C:/data/systems/insduo/pb/sm/battery.htm#wp1442926).
- 6. Desconecte, das miniplacas, os cabos de antena.
- 7. Remova o parafuso que prende a miniplaca à placa de sistema.

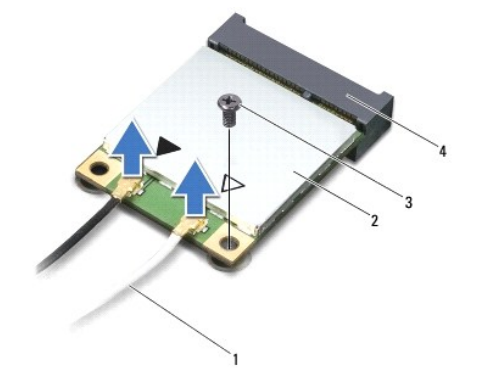

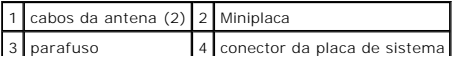

8. Levante a miniplaca para retirá-la do conector da placa de sistema.

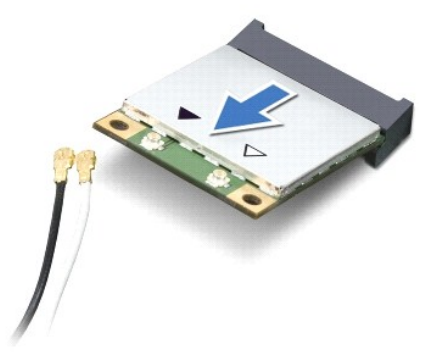

AVISO: Quando a miniplaca não estiver no computador, guarde-a na embalagem protetora antiestática. Para obter mais informações, consulte<br>"Proteger-se contra descargas eletrostáticas" nas informações de segurança fornecidas

# <span id="page-38-0"></span>**Instalar a(s) miniplaca(s)**

- 1. Siga as instruções descritas em **[Antes de começar](file:///C:/data/systems/insduo/pb/sm/before.htm#wp1435071)**.
- 2. Remova a nova miniplaca da embalagem.
- **AVISO: Exerça pressão uniforme para encaixar a placa. Se forçar demais, você pode danificar o conector.**
- **AVISO: Os conectores têm formatos especiais para garantir a inserção correta. Se você sentir alguma resistência, verifique os conectores na placa e na placa de sistema e realinhe a placa.**
- **AVISO: Para evitar danos à miniplaca, nunca coloque cabos sob a placa.**
- 3. Insira o conector da miniplaca em um ângulo de 45 graus no respectivo conector da placa de sistema.
- 4. Pressione a outra extremidade da miniplaca no slot da placa de sistema e recoloque o parafuso que prende a miniplaca à placa de sistema.
- 5. Conecte os cabos apropriados da antena à miniplaca que você está instalando. A tabela a seguir mostra o esquema de cores do cabo de antena para a miniplaca suportada pelo computador.

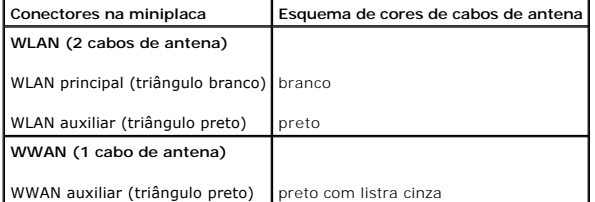

- 6. Instale a bateria (consulte [Instalar a bateria](file:///C:/data/systems/insduo/pb/sm/battery.htm#wp1451569)).
- 7. Instale o conjunto do apoio para os pulsos (consulte *[Instalar o conjunto do apoio para os pulsos](file:///C:/data/systems/insduo/pb/sm/palmrest.htm#wp1063475)*).
- 8. Instale o teclado (consulte [Instalar o teclado](file:///C:/data/systems/insduo/pb/sm/keyboard.htm#wp1201059)).
- 9. Instale a porta da etiqueta (consulte [Recolocar a porta da etiqueta\)](file:///C:/data/systems/insduo/pb/sm/label_do.htm#wp1205171).

**AVISO: Antes de ligar o computador, recoloque todos os parafusos e verifique se nenhum parafuso foi esquecido dentro do computador. Se você não fizer isto, o computador pode ser danificado.** 

10. Instale os drivers e utilitários para o seu computador, conforme a necessidade.

**IOTA:** Se você estiver instalando uma placa de comunicação de um fornecedor diferente da Dell, será preciso instalar os drivers e utilitários adequados.

### **Conjunto do apoio para os pulsos Manual de serviço do Dell™ Inspiron™ 1090**

- **[Remover o conjunto do apoio para os pulsos](#page-40-0)**
- **[Instalar o conjunto do apoio para os pulsos](#page-41-0)**
- ADVERTENCIA: Antes de trabalhar na parte interna do computador, siga as instruções de segurança fornecidas com o mesmo. Para obter mais<br>informações sobre as práticas de segurança recomendadas, consulte a página inicial sob
- **AVISO: Apenas técnicos credenciados podem fazer reparos no computador. Danos decorrentes de serviços não autorizados pela Dell™ não são cobertos pela garantia.**
- AVISO: Para evitar descarga eletrostática, elimine a eletricidade estática do seu corpo usando uma pulseira antiestática ou tocando<br>periodicamente em uma superfície metálica sem pintura (por exemplo, um conector do computa
- AVISO: **Para ajudar a evitar danos à placa de sistema, remova a bateria principal (consulte <u>[Remover a bateria](file:///C:/data/systems/insduo/pb/sm/battery.htm#wp1442926)</u>) antes de trabalhar na parte<br>interna do computador.**

# <span id="page-40-0"></span>**Remover o conjunto do apoio para os pulsos**

- 1. Siga as instruções descritas em [Antes de começar](file:///C:/data/systems/insduo/pb/sm/before.htm#wp1435071).
- 2. Remova a porta da etiqueta (consulte [Remover a porta da etiqueta](file:///C:/data/systems/insduo/pb/sm/label_do.htm#wp1201059)).
- 3. Remova o teclado (consulte [Remover o teclado\)](file:///C:/data/systems/insduo/pb/sm/keyboard.htm#wp1201059).
- 4. Feche a tela e vire o computador.
- 5. Remova os seis parafusos da base do computador.

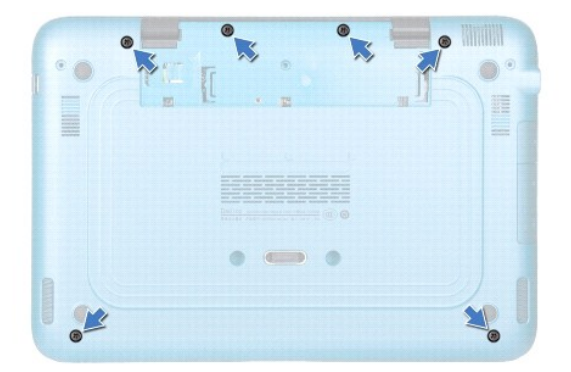

- 6. Vire o computador e abra a tela o máximo possível.
- 7. Levante a trava do conector e puxe a aba para desconectar o cabo do touch pad, o cabo do sensor de luz esquerdo e o cabo do sensor direito.
- 8. Remova os quatro parafusos que prendem o conjunto de apoio para os pulsos à base do computador.

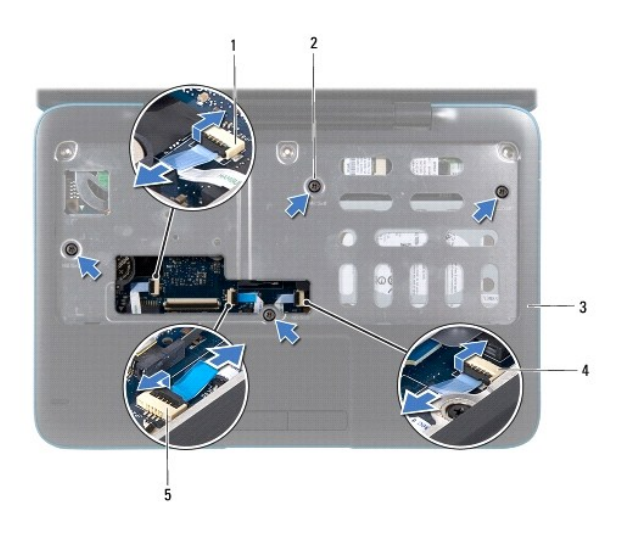

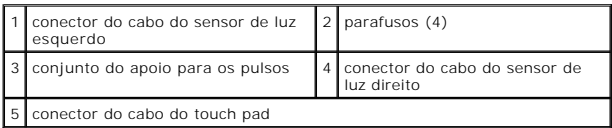

**AVISO: Para evitar danos ao conjunto do apoio para os pulsos, separe-o cuidadosamente da base do computador.** 

9. Com uma haste plástica, retire cuidadosamente o conjunto de apoio para os pulsos da borda traseira e solte-o da base do computador.

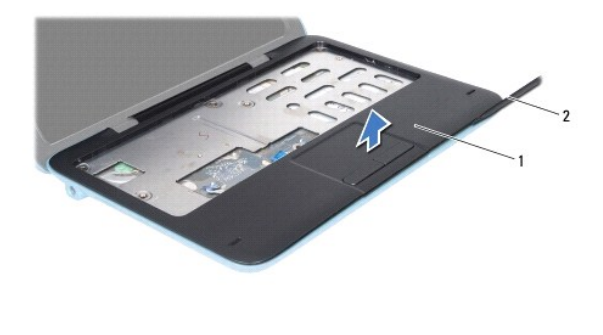

1 conjunto do apoio para os pulsos 2 haste plástica

10. Retire o conjunto do apoio para os pulsos da base do computador.

# <span id="page-41-0"></span>**Instalar o conjunto do apoio para os pulsos**

- 1. Siga as instruções descritas em [Antes de começar](file:///C:/data/systems/insduo/pb/sm/before.htm#wp1435071).
- 2. Alinhe o conjunto do apoio para os pulsos à base do computador e encaixe- o cuidadosamente no lugar.
- 3. Conecte o cabo do touch-pad, o cabo do sensor de luz esquerdo e o cabo do sensor de luz direito aos respectivos conectores da placa de sistema e prenda-os com as travas.
- 4. Instale os quatro parafusos que prendem o conjunto de apoio para os pulsos à base do computador.
- 5. Instale o teclado (consulte **Instalar o teclado**).
- 6. Recoloque os seis parafusos na base do computador.
- 7. Instale a porta da etiqueta (consulte [Recolocar a porta da etiqueta\)](file:///C:/data/systems/insduo/pb/sm/label_do.htm#wp1205171).

**AVISO: Antes de ligar o computador, recoloque todos os parafusos e verifique se nenhum parafuso foi esquecido dentro do computador. Se você não fizer isto, o computador pode ser danificado.** 

### **Alto-falantes**

**Manual de serviço do Dell™ Inspiron™ 1090** 

- **[Como remover os alto-falantes](#page-43-0)**
- [Como recolocar os alto-falantes](#page-43-1)
- ADVERTENCIA: Antes de trabalhar na parte interna do computador, siga as instruções de segurança fornecidas com o computador. Para obter<br>mais informações sobre as práticas de segurança recomendadas, consulte a página inicia
- AVISO: Para evitar descarga eletrostática, elimine a eletricidade estática do seu corpo usando uma pulseira antiestática ou tocando<br>periodicamente em uma superfície metálica sem pintura (como um conector do computador).
- **AVISO: Somente um técnico credenciado deve executar reparos no computador. Danos decorrentes de serviços não autorizados pela Dell™ não são cobertos pela garantia.**

AVISO: **Para ajudar a evitar danos à placa de sistema, remova a bateria principal (consulte <u>[Remover a bateria](file:///C:/data/systems/insduo/pb/sm/battery.htm#wp1442926)</u>) antes de trabalhar na parte<br>interna do computador.** 

## <span id="page-43-0"></span>**Como remover os alto-falantes**

- 1. Siga as instruções fornecidas em **Antes de começar**.
- 2. Remova a placa de sistema (consulte [Remover a placa de sistema\)](file:///C:/data/systems/insduo/pb/sm/sysboard.htm#wp1032066).
- 3. Remova os dois parafusos (um em cada alto-falante) que prendem o conjunto de apoio para os pulsos à base do computador.

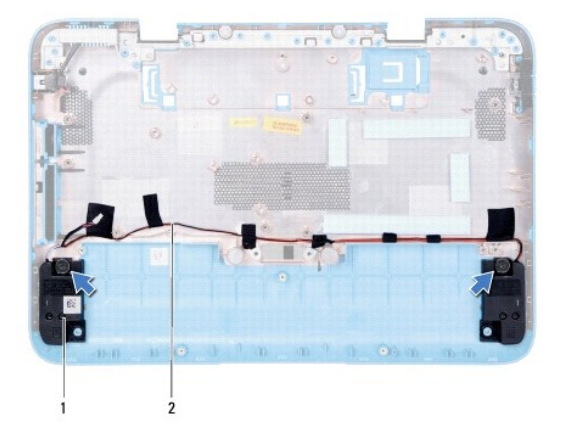

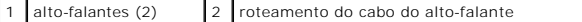

4. Retire os alto-falantes e os cabos conectados a eles da base do computador.

## <span id="page-43-1"></span>**Como recolocar os alto-falantes**

- 1. Siga as instruções fornecidas em [Antes de começar](file:///C:/data/systems/insduo/pb/sm/before.htm#wp1435071).
- 2. Coloque os alto-falantes na base do computador e passe o cabo dos alto- falantes pelas guias de roteamento.
- 3. Recoloque os dois parafusos que prendem o alto-falante à base do computador.
- 4. Recoloque a placa de sistema (consulte [Instalar a placa de sistema\)](file:///C:/data/systems/insduo/pb/sm/sysboard.htm#wp1051855).

AVISO: Antes de ligar o computador, recoloque todos os parafusos e verifique se nenhum parafuso foi esquecido dentro do computador. Se esta<br>**intrução não for seguida, poderáo ocorrer danos ao computador.** 

#### **Placa de sistema Manual de serviço do Dell™ Inspiron™ 1090**

- [Remover a placa de sistema](#page-45-0)
- **[Instalar a placa de sistema](#page-46-0)**
- [Digitar o número da etiqueta de serviço no BIOS](#page-47-0)
- ADVERTENCIA: Antes de trabalhar na parte interna do computador, siga as instruções de segurança fornecidas com o mesmo. Para obter mais<br>informações sobre as práticas de segurança recomendadas, consulte a página inicial sob **www.dell.com/regulatory\_compliance.**
- **AVISO: Apenas técnicos credenciados podem fazer reparos no computador. Danos decorrentes de serviços não autorizados pela Dell™ não são cobertos pela garantia.**

AVISO: Para evitar descarga eletrostática, elimine a eletricidade estática do seu corpo usando uma pulseira antiestática ou tocando<br>periodicamente em uma superfície metálica sem pintura (por exemplo, um conector do computa

AVISO: **Para ajudar a evitar danos à placa de sistema, remova a bateria principal (consulte <u>[Remover a bateria](file:///C:/data/systems/insduo/pb/sm/battery.htm#wp1442926)</u>) antes de trabalhar na parte<br>interna do computador.** 

**AVISO: Segure os componentes e as placas pelas bordas e evite tocar nos pinos e contatos.** 

## <span id="page-45-0"></span>**Remover a placa de sistema**

- 1. Siga as instruções descritas em [Antes de começar](file:///C:/data/systems/insduo/pb/sm/before.htm#wp1435071).
- 2. Remova a porta da etiqueta (consulte [Remover a porta da etiqueta](file:///C:/data/systems/insduo/pb/sm/label_do.htm#wp1201059)).
- 3. Remova o teclado (consulte [Remover o teclado\)](file:///C:/data/systems/insduo/pb/sm/keyboard.htm#wp1201059).
- 4. Remova o conjunto do apoio para os pulsos (consulte [Remover o conjunto do apoio para os pulsos](file:///C:/data/systems/insduo/pb/sm/palmrest.htm#wp1044787)).
- 5. Remova a bateria (consulte [Remover a bateria\)](file:///C:/data/systems/insduo/pb/sm/battery.htm#wp1442926).
- 6. Remova o módulo de memória (consulte [Remover o módulo de memória](file:///C:/data/systems/insduo/pb/sm/memory.htm#wp1180211))
- 7. Remova a(s) miniplaca(s) (consulte [Remover a miniplaca](file:///C:/data/systems/insduo/pb/sm/minicard.htm#wp1189423)).
- 8. Remova o conjunto do disco rígido (consulte [Como remover o conjunto do disco rígido](file:///C:/data/systems/insduo/pb/sm/hd-assem.htm#wp1179926))
- 9. Remova bateria de célula tipo moeda (consulte [Como remover a bateria de célula tipo moeda](file:///C:/data/systems/insduo/pb/sm/coinbatt.htm#wp1186334)).
- 10. Remova o conjunto do dissipador de calor e ventilador do processador (consulte Como remover o conjunto de ventilador e dissipador de calor do processador).
- 11. Remova o conjunto da tela (consulte [Remover o conjunto da tela\)](file:///C:/data/systems/insduo/pb/sm/display.htm#wp1212160).
- 12. Desconecte, da placa de sistema, o cabo do conector do adaptador CA.
- 13. Desconecte o cabo do alto-falante do conector da placa de sistema.
- 14. Remova os seis parafusos que prendem a placa de sistema à base do computador.

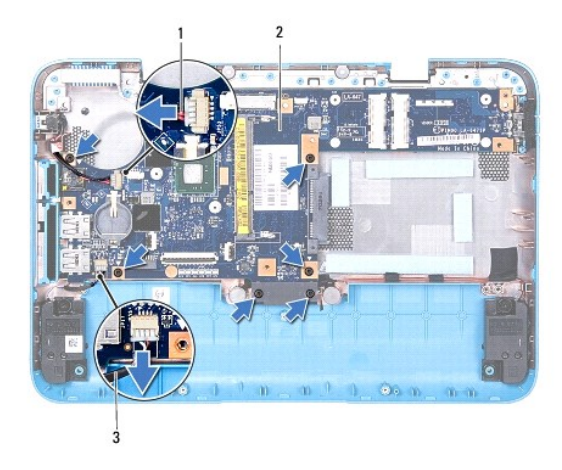

| 1 cabo do conector do adaptador CA | 2 placa de sistema |
|------------------------------------|--------------------|
| 3 cabo do alto-falante             |                    |

15. Desconecte cuidadosamente os conectores da placa de sistema dos slots do computador e retire a placa de sistema.

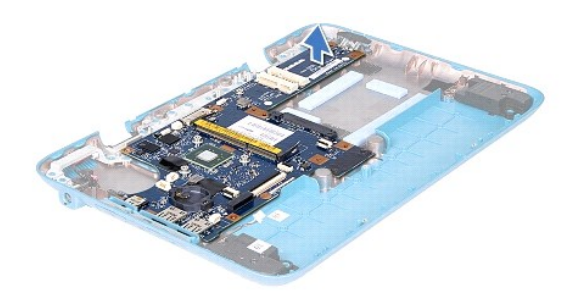

# <span id="page-46-0"></span>**Instalar a placa de sistema**

- 1. Siga as instruções descritas em [Antes de começar](file:///C:/data/systems/insduo/pb/sm/before.htm#wp1435071).
- 2. Alinhe os conectores da placa de sistema com as aberturas da base do computador e posicione a placa de sistema na base do computador.
- 3. Recoloque os seis parafusos que prendem a placa de sistema à base do computador.
- 4. Conecte o cabo do alto falante ao conector na placa de sistema.
- 5. Conecte o cabo do conector do adaptador CA ao conector na placa de sistema.
- 6. Instale o conjunto de vídeo (consulte [Instalar o conjunto da tela\)](file:///C:/data/systems/insduo/pb/sm/display.htm#wp1205821).
- 7. Instale o conjunto do dissipador de calor e ventilador do processador (consulte Como recolocar o conjunto de ventilador e dissipador de calor do processador).
- 8. Recoloque a bateria de célula tipo moeda (consulte [Como recolocar a bateria de célula tipo moeda](file:///C:/data/systems/insduo/pb/sm/coinbatt.htm#wp1180214)).
- 9. Instale o conjunto do disco rígido (consulte [Instalar o conjunto do disco rígido](file:///C:/data/systems/insduo/pb/sm/hd-assem.htm#wp1181804)).
- 10. Recoloque a(s) miniplaca(s) (consulte **Instalar a(s) miniplaca(s)**.
- 11. Instale o módulo de memória (consulte [Instalar o módulo de memória](file:///C:/data/systems/insduo/pb/sm/memory.htm#wp1198546)).
- 12. Recoloque a bateria (consulte **Instalar a bateria**).
- 13. Instale o conjunto do apoio para os pulsos (consulte [Instalar o conjunto do apoio para os pulsos](file:///C:/data/systems/insduo/pb/sm/palmrest.htm#wp1063475)).
- 14. Instale o teclado (consulte [Instalar o teclado](file:///C:/data/systems/insduo/pb/sm/keyboard.htm#wp1205811)).
- 15. Instale a porta da etiqueta (consulte [Recolocar a porta da etiqueta\)](file:///C:/data/systems/insduo/pb/sm/label_do.htm#wp1205171).

**AVISO: Antes de ligar o computador, recoloque todos os parafusos e verifique se nenhum parafuso foi esquecido dentro do computador. Se você não fizer isto, o computador pode ser danificado.** 

16. Ligue o computador.

**X** NOTA: Após ter instalado a placa de sistema, digite o número da etiqueta de serviço do computador no BIOS da placa de sistema de reposição.

17. Digite o número da etiqueta de serviço (consulte [Digitar o número da etiqueta de serviço no BIOS](#page-47-0)).

# <span id="page-47-0"></span>**Digitar o número da etiqueta de serviço no BIOS**

- 1. Verifique se o adaptador CA está conectado e se a bateria principal está instalada corretamente.
- 2. Ligue o computador.
- 3. Pressione <F2> durante o POST para entrar no programa de configuração do sistema.
- 4. Navegue até a guia de segurança e digite o número da etiqueta de serviço no campo **Set Service Tag** (Definir etiqueta de serviço).

**Manual de serviço do Dell™ Inspiron™ 1090** 

# **Notas, Avisos e Advertências**

**A NOTA:** Indica informações importantes para utilizar melhor o computador.

**AVISO: um AVISO indica um potencial de danos ao hardware ou de perda de dados se as instruções não forem seguidas.** 

**A ADVERTÊNCIA: Uma ADVERTÊNCIA indica um potencial de danos à propriedade, de lesões corporais ou mesmo de morte.** 

**As informações neste documento estão sujeitas a alteração sem aviso prévio. © 2010 Dell Inc. Todos os direitos reservados.**

Marcas comerciais usadas neste texto: Dell™, o logotipo da DELL e Inspiron™ são marcas comerciais da Dell Inc.; *Microsoft®, Windows*® e o logotipo do botão Iniciar do *Windows*<br>● são marcas comerciais ou marcas comerciai

É estritamente proibida qualquer forma de reprodução deste produto sem a permissão por escrito da Dell Inc.

**Novembro de 2010 Rev. A00**